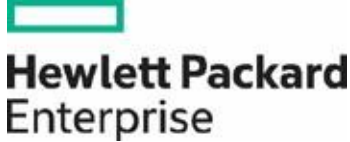

# **Preguntas frecuentes de HPE sobre las licencias OEM de Microsoft: Windows Server**

Preguntas frecuentes sobre el licenciamiento de productos de OEM con Windows Server en servidores HPE

# Contenido

-<br>Lic

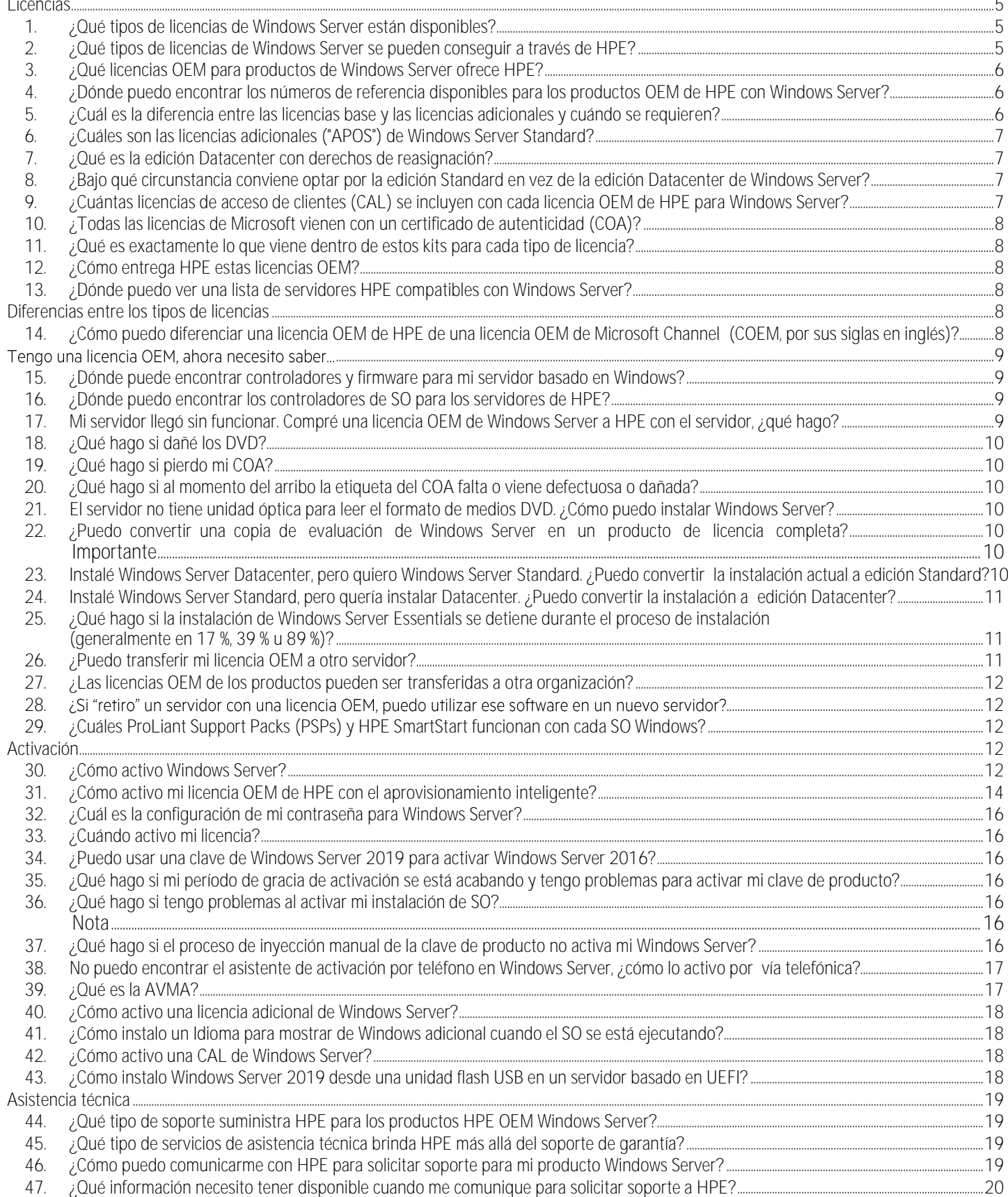

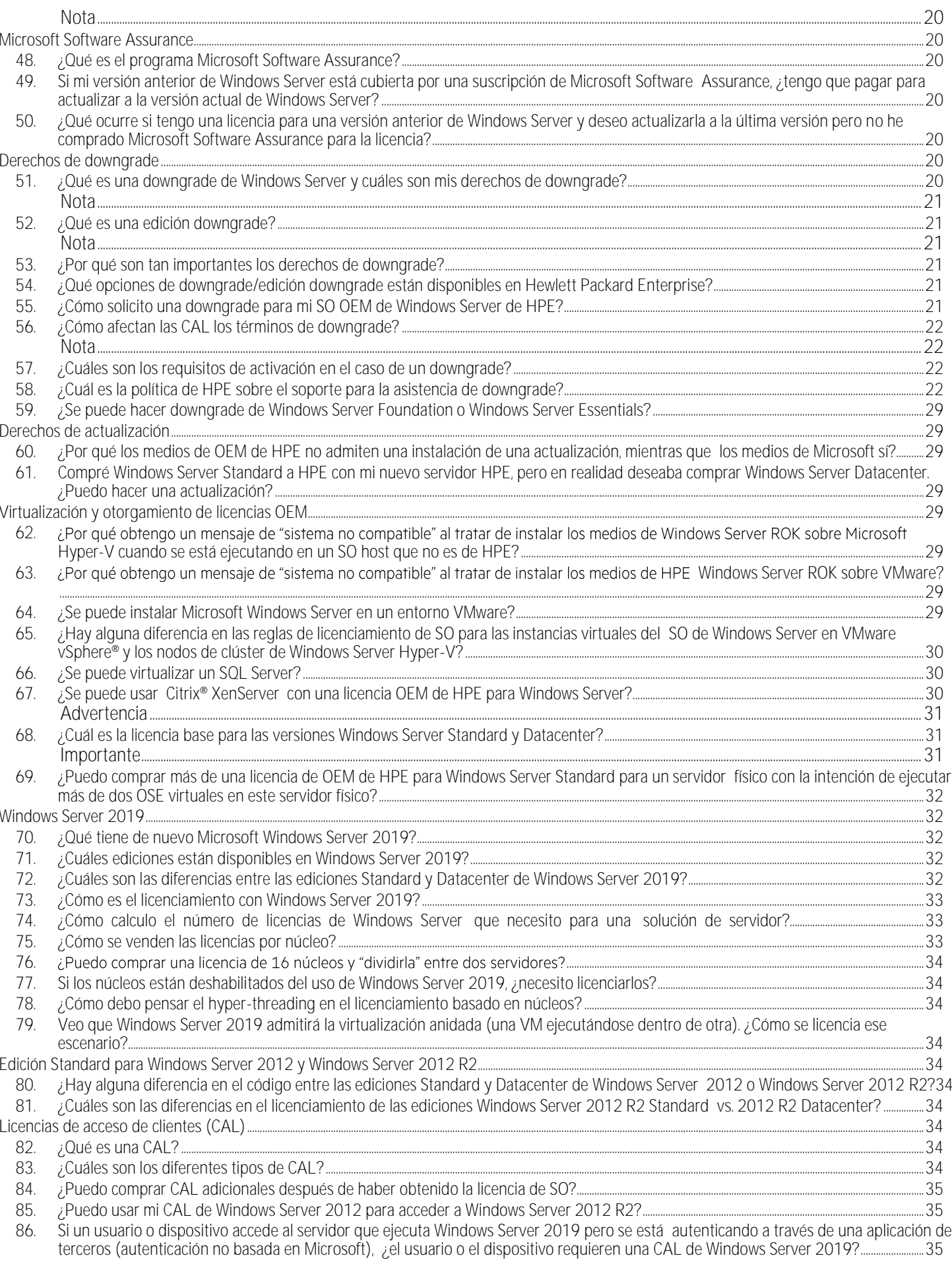

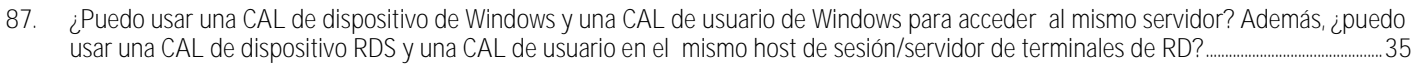

88. [¿Puedo usar mis CAL de Windows Server 2016 para acceder a servidores que ejecutan Windows Server 2019?](#page-28-4) ....................................................35

89. [Si muevo una instancia de Windows Server 2016 para ejecutarse como instancia virtual en un servidor con Windows Server 2019 que](#page-28-5)  [se ejecuta en el entorno físico del SO, ¿puedo usar las CAL de Windows Server 2016 para acceder a la instancia virtual de Windows](#page-28-5) 

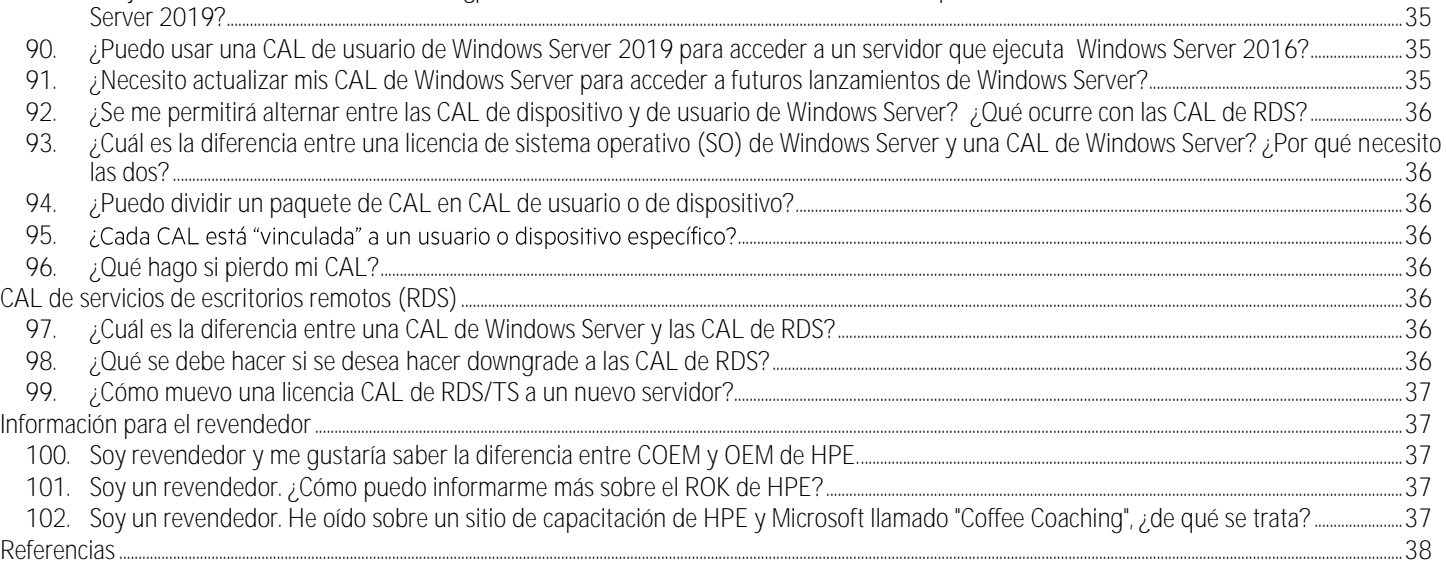

Bienvenido al documento de Preguntas Frecuentes de Hewlett Packard Enterprise sobre productos de sistema operativo (SO) de OEM con Microsoft Windows Server® en servidores HPE. Esta guía responde a muchas de las preguntas que hacen nuestros clientes sobre el licenciamiento de los productos Windows Server en su sistema de servidores HPE. Las preguntas que más encontramos se concentran en tres categorías: productos, activación y soporte. Estas son las que usamos para la estructura de este documento.

Haremos un análisis sobre el licenciamiento básico de Windows Server y las diferencias que existen entre los tipos de licencias. Además, se tratarán los siguientes temas:

- Preguntas de clientes centradas en "Tengo una licencia OEM, ahora necesito saber..."
- Activación y soporte
- Microsoft Software Assurance, derechos de downgrade y virtualización con otorgamiento de licencias OEM
- Preguntas específicas sobre el producto para las familias de productos activos
- Licencias de acceso de clientes (CAL, por sus siglas en inglés) y CAL de servicios de escritorio remoto (RDS, por sus siglas en inglés)
- Preguntas de revendedores

# <span id="page-4-0"></span>**Licencias**

## <span id="page-4-1"></span>**1. ¿Qué tipos de licencias de Windows Server están disponibles?**

En general, las licencias de software de Microsoft Windows Server se dividen en tres categorías: licencias por volumen, licencias OEM y licencias de minorista. Las licencias de minorista en general se venden preempaquetadas en una caja, pueden ser las más costosas y los clientes en general son usuarios domésticos o pequeñas empresas. Las licencias OEM se pueden conseguir a través de Hewlett Packard Enterprise al comprar un servidor nuevo, normalmente ofrecen el mejor precio, y para su licencia OEM están disponibles los [servicios HPE](https://www.hpe.com/support/HPESupport) [Support. L](https://www.hpe.com/support/HPESupport)as licencias por volumen de Microsoft se consiguen a través de los revendedores de licencias de Microsoft en varios países. Las licencias por volumen en general cuestan más que las licencias OEM, pero se pueden comprar aparte del hardware y ofrecen flexibilidad adicional para compañías más grandes con necesidades de TI más complejas. El resto de estas preguntas frecuentes se centrará en las licencias HPE OEM. Para obtener más información sobre el otorgamiento de licencias de minoristas o por volumen de Microsoft, consulte [microsoft.com/licensing.](http://www.microsoft.com/licensing)

# <span id="page-4-2"></span>**2. ¿Qué tipos de licencias de Windows Server se pueden conseguir a través de HPE?**

La siguiente tabla ofrece una comparación rápida de los tipos de licencias de Microsoft Windows Server que se pueden conseguir a través de Hewlett Packard Enterprise.

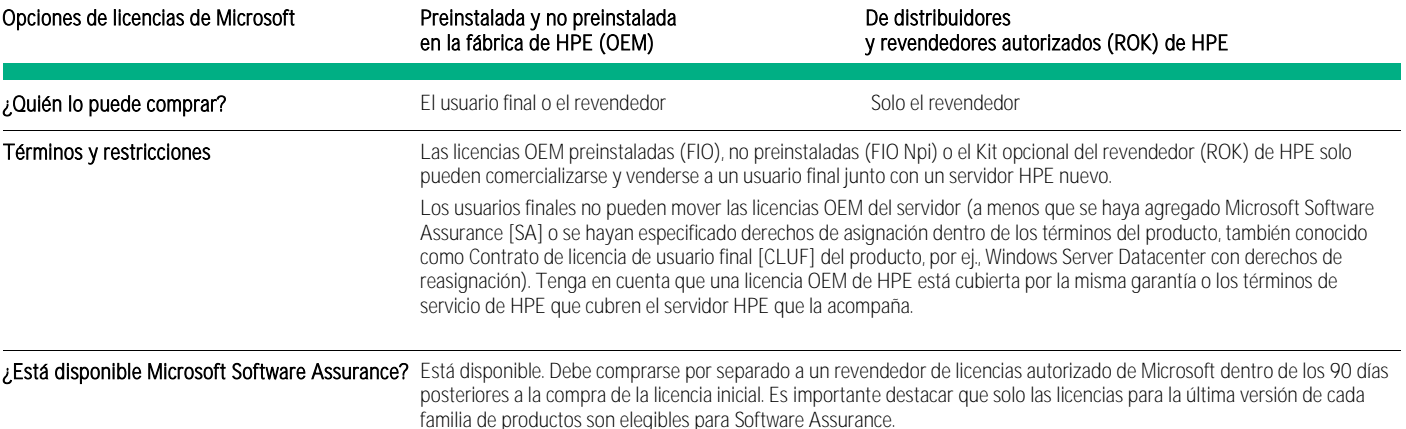

# <span id="page-5-0"></span>**3. ¿Qué licencias OEM para productos de Windows Server ofrece HPE?**

Hewlett Packard Enterprise ofrece licencias OEM para los siguientes productos de Windows Server:

**Sistemas operativos**

- "Licencias base" para Windows Server 2019 ediciones Essentials, Standard y Datacenter: [hpe.com/servers/ws2019](http://www.hpe.com/servers/ws2016)
- · "Licencias adicionales" para Windows Server 2019 Standard: la edición Standard brinda derechos para hasta dos entornos de sistema operativo (OSE) o contenedores de Hyper-V cuando todos los núcleos físicos del servidor tienen licencia. Por cada dos máquinas virtuales (VM) adicionales, se deben licenciar otra vez todos los núcleos del servidor. Licencias adicionales de HPE para Windows Server 2019 Standard: para cobertura de licencia más allá de los 16 núcleos cubiertos por la licencia "base" de SO o para otorgar licencias a VM adicionales, se encuentran disponibles opciones en incrementos de dos, cuatro y dieciséis núcleos y se pueden adquirir junto con la compra inicial de hardware o posteriormente (After Point of Sale - APOS).
- "Licencias adicionales" para Windows Server 2019 Datacenter: la edición Datacenter permite instancias ilimitadas de SO virtual y contenedores Hyper-V cuando todos los núcleos físicos del servidor tienen licencia. Para los sistemas con más de 16 núcleos, hay Licencias adicionales: para la cobertura de licencia más allá de los 16 núcleos cubiertos por la licencia de SO "base", hay licencias disponibles en incrementos de dos, cuatro y dieciséis núcleos. Tenga en cuenta que las licencias adicionales de Windows Server 2019 Datacenter solo se pueden adquirir junto con la compra inicial de hardware; no se encuentran disponibles para comprarlas posteriormente (no hay APOS para Datacenter).

**Licencias de acceso de clientes (CAL)**

- CAL de Servicios de Escritorio remoto (RDS) para Windows Server 2016
- CAL de Windows Server 2019
- CAL de Servicios de Escritorio remoto (RDS) para Windows Server 2019

## <span id="page-5-1"></span>**4. ¿Dónde puedo encontrar los números de referencia disponibles para los productos OEM de HPE con Windows Server?**

Para obtener una lista actualizada de los números de referencia disponibles, consulte los documentos de **[Especificaciones rápidas](https://h20195.www2.hpe.com/v2/GetDocument.aspx?docname=a00056655enw)** de cada una de las familias de productos disponibles ubicados a la derecha de la página web del producto:

[Microsoft Windows Server 2019](http://www.hpe.com/servers/ws2016)

<span id="page-5-2"></span>**5. ¿Cuál es la diferencia entre las licencias base y las licencias adicionales y cuándo se requieren?** La estructura de licencia base y adicional se introdujo con Windows Server 2012, con lo que se permite comprar solo la cantidad de productos que necesita para licenciar la solución. Cada servidor requiere como mínimo una licencia base individual. Esta licencia incluye el Certificado de autenticidad (COA), la clave de producto, el software del producto y los términos de licencia de Microsoft (antes denominados Contrato de licencia de usuario final o CLUF). HPE o los revendedores de HPE adherirán el COA de licencia base al servidor.

Las licencias base para Windows Server 2019 de HPE cubren 16 núcleos, que es la cantidad mínima de núcleos requeridos por servidor. Si su servidor tiene más de dieciséis núcleos, HPE les asignará a estos licencias adicionales, ya que todos los núcleos físicos del servidor deben tener licencia. Las licencias adicionales también son necesarias para licenciar más de 2 MV para la edición Standard. Para obtener más información sobre el licenciamiento de VM consulte l[a pregunta](#page-25-2) 68. Para obtener más información sobre el licenciamiento de Windows Server 2019 consulte la [pregunta 73.](#page-26-2)

La licencia adicional se entrega en forma de tarjeta de licencia de papel con un adhesivo del COA adherido permanentemente a la tarjeta de la licencia o al empaque. Las licencias adicionales de Datacenter deben comprarse en el momento en que se compran la licencia base y el servidor HPE. No obstante, las licencias adicionales de Standard se pueden vender APOS y se pueden reasignar a otro servidor que ya tenga una licencia base de Windows Server 2019 Standard.

A partir del modelo de núcleos de Windows Server 2019, cada licencia adicional otorga los derechos de núcleos adicionales enumerados en la tarjeta. HPE ofrece licencias adicionales para dos, cuatro y dieciséis núcleos, tanto para la edición Standard como para la Datacenter. La licencia base y cualquier licencia adicional deben ser de la misma edición y generación que el producto.

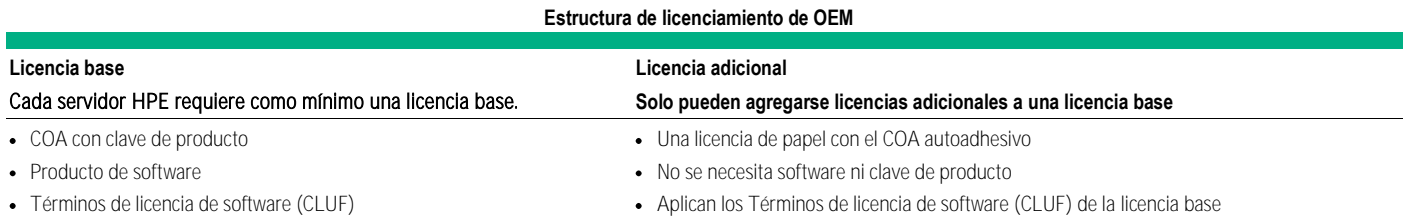

# <span id="page-6-0"></span>**6. ¿Cuáles son las licencias adicionales ("APOS") de Windows Server Standard?**

Las licencias adicionales After Point of Sale (APOS) Standard son licencias de Windows Server con derechos de licenciamiento expandidos:

- Disponibles para cualquiera que ya haya comprado una licencia base de Windows Server 2019 Standard en un servidor HPE.
- La nueva licencia adicional viene con derechos de reasignación. Esto significa que ahora las licencias adicionales Standard se pueden reasignar a otro servidor físico que tenga una licencia base de Windows Server 2019 Standard. Esto se puede hacer una vez cada 90 días.

Las licencias adicionales de Windows Server Datacenter, por su parte, deben comprarse en el momento en que se compran la licencia base y el servidor HPE.

## <span id="page-6-1"></span>**7. ¿Qué es la edición Datacenter con derechos de reasignación?**

[Datacenter](https://www.hpe.com/services/datacenter) con derechos de reasignación brinda a los clientes la opción de más flexibilidad para el licenciamiento.

- Estos números de referencia se deben vender con un nuevo servidor HPE y les permiten a los clientes reasignar la licencia del sistema operativo (SO) a otro servidor por cualquier motivo (falla de hardware, mantenimiento, actualización, etc.).
- El COA de estos números de referencia se brinda con una tarjeta, no fijado al servidor.
- <span id="page-6-2"></span>**8. ¿Bajo qué circunstancia conviene optar por la edición Standard en vez de la edición Datacenter de Windows Server?**

Windows Server 2019 Datacenter siempre debe ser su primera opción, ya que es la edición más completa con características de producto únicas que nos están disponibles en las ediciones Standard o Essential. Para obtener más detalles de las características exclusivas de Datacenter, consulte la [pregunta 72.](#page-26-1)

Desde el punto de vista de la virtualización, depende de sus necesidades, pero por regla general, si piensa que alguna vez necesitará ejecutar más de 10 máquinas virtuales Windows Server en un servidor, la mejor elección sería Datacenter con sus derechos ilimitados de virtualización. La edición Datacenter también podría ser su mejor opción para los nodos de clúster de virtualización, donde el número de instancias virtuales que se ejecutan en cada nodo en cualquier momento podrían ser difíciles de predecir y podrían producir picos con caídas inesperadas del nodo.

## <span id="page-6-3"></span>**9. ¿Cuántas licencias de acceso de clientes (CAL) se incluyen con cada licencia OEM de HPE para Windows Server?**

Ninguna. Desde Windows Server 2012 en adelante, las licencias OEM están alineadas con el licenciamiento por volumen de Microsoft en el sentido de que las CAL se compran por separado. Esto asegura que cada cliente puede comprar solo y exactamente el número de CAL que necesita. HPE ofrece CAL en paquetes de 1, 5, 10 y 50, para usuarios o dispositivos.

Los requisitos de CAL por edición de licencia son los siguientes:

- Las licencias de Windows Server 2019 edición Essentials admiten hasta 25 usuarios y no requieren CAL de Windows Server.
- Windows Server 2019 edición Standard y Datacenter vienen sin ninguna CAL. Las CAL son necesarias para todos los usuarios o dispositivos que se conecten directa o indirectamente a un servidor. Cierta funcionalidad adicional o avanzada seguirá requiriendo la compra de una CAL de RDS. Se necesitan CAL de RDS además de la CAL de Windows Server para acceder a las funcionalidades, como los Servicios de escritorio remoto.

# <span id="page-7-0"></span>**10. ¿Todas las licencias de Microsoft vienen con un certificado de autenticidad (COA)?**

Solo las licencias OEM y para productos comerciales (FPP) de minoristas de Microsoft vienen con COA. Los COA de FPP no están adheridos al hardware sino a una tarjeta o al empaque físico. Los COA de OEM para el SO deben estar adheridos al servidor, excepto en el caso de los productos con derechos de reasignación para los cuales el COA se adhiere a una tarjeta, igual que en el caso de los COA para CAL de OEM.

Para ubicar su COA de SO OEM, busque en los siguientes lugares: en los servidores HPE ProLiant ML (torre), el COA está adherido al borde frontal ; en los [servidores HPE ProLiant BL \(BladeSystem\), e](https://www.hpe.com/info/bladesystem)l COA está en la parte superior del blade (debe extraer el blade para ver la etiqueta del COA); en e[l HPE ProLiant DL \(rack\)](https://www.hpe.com/info/proliant-dl-servers) y los modelos SL (aumento de nodos), la etiqueta del COA está a un lado del servidor, y debe extraer el servidor del rack para verlo.

Si recibió su SO de OEM de un revendedor, éste debería haber adherido el COA al nuevo servidor. Los COA de OEM están vinculados al hardware con el que fueron comprados y no se pueden transferir a otro sistema a menos que compre Microsoft Software Assurance para la licencia OEM dentro de los 90 días posteriores a la compra del servidor con una licencia OEM o cuando los derechos de reasignación están especificados dentro de los términos del producto (actualmente solo se incluyen en el SKU "Windows Server 2016 Datacenter c/derechos de reasignación").

# <span id="page-7-1"></span>**11. ¿Qué es exactamente lo que viene dentro de estos kits para cada tipo de licencia?**

**Windows Server 2019 ediciones Essentials, Standard o Datacenter**

- 1 COA (que debe estar adherido al servidor) con 1 clave de producto de 25 dígitos (5x5) para "activar" la instalación del SO.
- 1 DVD de marca HPE x64 (negro y blanco)

**Licencia adicional para Windows Server 2019 Standard o Datacenter**

1 certificado de autenticidad autoadhesivo (SACOA) que está adherido a una tarjeta con 1 ID de seguimiento sin clave

# <span id="page-7-2"></span>**12. ¿Cómo entrega HPE estas licencias OEM?**

Hewlett Packard Enterprise ofrece configuraciones preinstaladas de nuestras tiendas en línea por medio de nuestros canales de distribución y a través de nuestro equipo de venta directa.

Las licencias OEM sin preinstalación en la fábrica (también llamadas licencias "drop-in-box") están disponibles con los nuevos servidores HPE para los clientes que eligen las instalaciones "hágalo usted mismo". Estas licencias se ofrecen en línea y por medio de nuestros canales de distribución.

Las licencias ROK están disponibles solo para los revendedores de distribuidores autorizados de HPE. Los revendedores pueden ofrecer licencias ROK de Windows Server en combinación con sistemas de servidor HPE a los clientes finales incluyendo el valor de una licencia OEM de HPE junto con los servicios o productos adicionales que la mayoría de los partners de canal de HPE ofrecen a los clientes.

# <span id="page-7-3"></span>**13. ¿Dónde puedo ver una lista de servidores HPE compatibles con Windows Server?**

Para obtener la lista más actualizada de servidores HPE certificados y compatibles con las diversas versiones y ediciones de Windows Server, consulte la matriz de compatibilidad de HPE Windows Server en [hpe.com/servers/wincert.](http://www.hpe.com/servers/wincert)

Para obtener más información sobre la Certificación de SO Windows® que brinda Microsoft, visit[e windowsservercatalog.com.](http://www.windowsservercatalog.com/)

# <span id="page-7-4"></span>**Diferencias entre los tipos de licencias**

# <span id="page-7-5"></span>**14. ¿Cómo puedo diferenciar una licencia OEM de HPE de una licencia OEM de Microsoft Channel (COEM, por sus siglas en inglés)?**

Microsoft les vende una licencia COEM o "System Builder" a los revendedores en todo el mundo. La garantía de este producto no está respaldada por Hewlett Packard Enterprise sino por Microsoft.

Una diferencia visible entre los productos OEM de HPE y COEM es que la etiqueta del COA es diferente. La Figura 1 muestra que el nombre del producto puede ser "Microsoft" para los productos COEM o "HPE" para los productos OEM de HPE. Los productos OEM de HPE tienen material gráfico de HPE en los medios y la etiqueta del COA lleva impreso HPE.

Las licencias OEM de HPE, incluidas las licencias de HPE ROK, ofrecen el mismo sistema operativo Windows Server que obtendría directamente de Microsoft. No obstante, a través del acuerdo de OEM con Microsoft, Hewlett Packard Enterprise puede personalizar y optimizar Windows Server específicamente par[a servidores HPE](https://www.hpe.com/servers) y brindar bloqueo del BIOS para garantizar que solo se pueda instalar en servidores HPE.

Cuando elige la versión OEM con la marca de HPE, HPE incluye incidentes de soporte técnico en línea o telefónico gratuito para la configuración inicial durante 90 días a partir la fecha de compra. Si la etiqueta dice "Microsoft," Hewlett Packard Enterprise proveerá su soporte de garantía normal para el servidor pero podría cobrarle por el soporte de software.

Para obtener más información, consulte el sitio web de Microsoft: [microsoft.com/howtotell.](https://www.microsoft.com/en-us/howtotell/default.aspx)

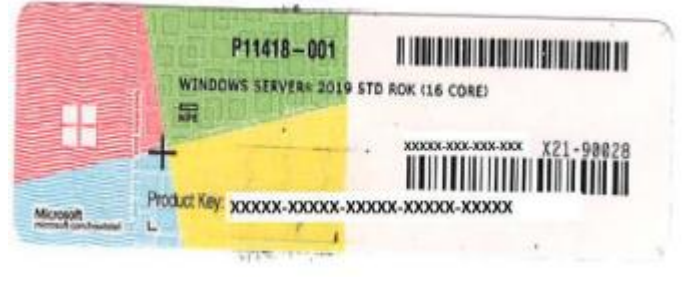

Figura 1. Windows Server 2019 edición Standard - licencia HPE OEM Observe el material gráfico de "HPE" en la parte superior izquierda

# <span id="page-8-0"></span>**Tengo una licencia OEM, ahora**

<span id="page-8-1"></span>**15. ¿Dónde puede encontrar controladores y firmware para mi servidor basado en Windows?** La matriz de compatibilidad de HPE Windows Server [\(hpe.com/go/wincert\)](http://www.hpe.com/servers/wincert) provee enlaces directos a los controladores y a otros archivos de soporte descargables. Simplemente haga clic sobre el servidor y se le suministrarán los enlaces a las diferentes opciones.

Además, la HPE Information Library [\(hpe.com/info/windows/documentation\) b](http://www.hpe.com/info/windows/documentation)rinda documentación, quías del usuario e informes técnicos sobre los productos Windows Server.

Cuando se usa el aprovisionamiento inteligente para instalar el SO Microsoft, se encuentran disponibles controladores específicos para su servidor.

# <span id="page-8-2"></span>**16. ¿Dónde puedo encontrar los controladores de SO para los servidores de HPE?**

Puede encontrar controladores y firmware en dos lugares:

- Los controladores y el firmware enumerados por la versión de SO están cargados en el Centro de Soporte de HPE (HPE SC) en [h20565.www2.hpe.com/portal/site/hpsc](http://h20565.www2.hpe.com/portal/site/hpsc) para cada servidor y opción y aparecen mencionados como "Controladores y software".
- El SPP, que es una colección completa de paquetes de firmware para servidores, controladores, almacenamiento, blades y gabinetes, así como de componentes de sistemas de software (controladores, agentes y utilidades), se evalúa como un conjunto integrado para un ciclo extendido. HPE SUM implementa todos estos componentes de firmware y software. El SPP contiene las características, la funcionalidad y el contenido del DVD de firmware de actualizaciones de HPE Smart anterior y el PSPs. Además, cuenta con un amplio portal con toda la información valiosa que necesitará para tomar una decisión informada.
	- Puede obtener más información en este enlace para HPE SPP e[n hpe.com/servers/spp.](http://www.hpe.com/servers/spp)
	- Está disponible para descargar en [hpe.com/info/spp/download. \(](http://www.hpe.com/info/spp/download)Se requiere registro)
	- Existen guías detalladas de soporte para el servidor en su página de documentación en [hpe.com/info/spp/documentation.](http://www.hpe.com/info/spp/documentation)

## <span id="page-8-3"></span>**17. Mi servidor llegó sin funcionar. Compré una licencia OEM de Windows Server a HPE con el servidor, ¿qué hago?**

Si compró el servidor directamente a Hewlett Packard Enterprise, comuníquese con el Centro de atención telefónica de HPE, consulte la [pregunta 46](#page-19-3) para asistencia. Hágalo durante su período de garantía de 90 días para recibir la mejor asistencia para el problema del producto, e informe en forma proactiva al equipo de soporte el servidor incluido en la licencia OEM para Windows Server.

La licencia OEM de HPE es, efectivamente, parte de su servidor, por lo tanto está cubierta por los mismos términos de garantía. Si, por ejemplo, usted solicita un servidor de reemplazo bajo garantía, éste también traerá la misma licencia OEM de HPE (y la licencia original OEM de HPE regresaría a Hewlett Packard Enterprise cuando usted devuelva el servidor que nunca funcionó).

Si el servidor fue comprado a un revendedor, comuníquese con su revendedor para obtener asistencia, ya que podría ofrecerle una garantía y términos de soporte diferentes.

# <span id="page-9-0"></span>**18. ¿Qué hago si dañé los DVD?**

Hewlett Packard Enterprise ofrece medios de reemplazo para los diferentes productos Windows Server comprados a HPE o a un revendedor autorizado de HPE. Para ver una lista de los kits de medios disponibles y hacer una solicitud, vaya a [ebiz3.mentormediacorp.com/HPEDGRCR/. S](https://ebiz3.mentormediacorp.com/HPEDGRCR/)olo se puede solicitar un kit de medios de reemplazo a Hewlett Packard Enterprise para las licencias de Windows Server compradas a HPE o a un revendedor autorizado de HPE. Se requiere prueba de compra.

Los kits de reemplazo no incluyen la clave del producto para su activación. Los kits de medios de reemplazo se envían desde tres lugares del mundo diferentes, por lo tanto calcule que la entrega demorará 1 a 2 semanas (según los requisitos aduaneros y el método de envío). Cuando se complete el pedido, recibirá un correo electrónico con el número de rastreo y los detalles de la fecha de entrega estimada.

# <span id="page-9-1"></span>**19. ¿Qué hago si pierdo mi COA?**

Su COA es la parte más importante de su licencia OEM. Es la principal "prueba de compra" de que el servidor incluye una licencia OEM de Microsoft genuina. También es el único lugar en el que encontrará la(s) clave(s) única(s) de producto 5x5 que se utilizan para activar su licencia de SO de Windows Server. Si pierde su COA, ni Microsoft ni Hewlett Packard Enterprise pueden reemplazar ni el COA ni su(s) clave(s) de producto. Por consiguiente, Hewlett Packard Enterprise recomienda enfáticamente que guarde una registro de la clave 5x5 del producto de su COA en un archivo; lo ideal sería guardar una fotografía digital de alta resolución del COA.

### <span id="page-9-2"></span>**20. ¿Qué hago si al momento del arribo la etiqueta del COA falta o viene defectuosa o dañada?**

Si compró un servidor directamente a HPE en el que el COA falta, viene defectuoso o dañado, comuníquese con el Centro de atención telefónica de HPE. Consulte la [pregunta 46](#page-19-3) para obtener asistencia. Por favor, hágalo dentro del período de 90 días de la garantía para recibir la mejor asistencia con respecto al problema de su producto defectuoso. Si le compró el producto a un revendedor (ROK), comuníquese con su revendedor para obtener ayuda. Tenga en cuenta que, de ser necesario, su revendedor puede acceder al centro de atención telefónica de HPE.

Si Hewlett Packard Enterprise lo está asistiendo con el problema, el analista de soporte de HPE probablemente le pedirá que le envíe por correo electrónico una foto digital de alta resolución de la etiqueta dañada o defectuosa para realizar la investigación. La fotografía debe tener una imagen clara del número de serie del COA y lo que haya de la clave del producto.

- <span id="page-9-3"></span>**21. El servidor no tiene unidad óptica para leer el formato de medios DVD. ¿Cómo puedo instalar Windows Server?**
- Puede crear una unidad flash USB que permita el arranque y usarla para implementar Windows Server. Para obtener más información, consulte [technet.microsoft.com/en-us/library/dn293258.aspx.](https://technet.microsoft.com/en-us/library/dn293258.aspx)
- También puede usa[r HPE iLO](https://www.hpe.com/info/ilo) de otro sistema con una unidad de DVD y suministrar los bits de instalación al servidor virtualmente.

<span id="page-9-4"></span>**22. ¿Puedo convertir una copia de evaluación de Windows Server en un producto de licencia completa?** Sí, pero no se recomienda ya que no siempre se puede llevar a cabo con éxito. Si desea continuar bajo su propia responsabilidad, puede seguir las instrucciones de Microsoft en:

- Windows Server 2012: [docs.microsoft.com/en-us/previous-versions/windows/it-pro/windows-server-2012-R2-and-](https://docs.microsoft.com/en-us/previous-versions/windows/it-pro/windows-server-2012-R2-and-2012/jj574204(v%3Dws.11))[2012/jj574204\(v=ws.11\)](https://docs.microsoft.com/en-us/previous-versions/windows/it-pro/windows-server-2012-R2-and-2012/jj574204(v%3Dws.11))
- Windows Server 2016 y Windows Server 2019[: docs.microsoft.com/en-us/windows-server/get-started/supported-upgrade-paths](https://docs.microsoft.com/en-us/windows-server/get-started/supported-upgrade-paths)

#### <span id="page-9-5"></span>**Importante**

Ya debe contar con una licencia OEM de Windows Server. Una licencia OEM solo se puede adquirir con un nuevo servidor. Si usted ya tiene el servidor, pero no la licencia OEM, entonces podría comprar una licencia de minorista o una licencia por volumen a un revendedor autorizado.

## <span id="page-9-6"></span>**23. Instalé Windows Server Datacenter, pero quiero Windows Server Standard. ¿Puedo convertir la instalación actual a edición Standard?**

No, no puede convertir de Datacenter a Standard. Se requiere una nueva instalación.

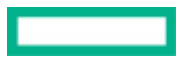

<span id="page-10-0"></span>**24. Instalé Windows Server Standard, pero quería instalar Datacenter. ¿Puedo convertir la instalación a edición Datacenter?**

Sí, puede convertir una instalación de Windows Server Standard a Datacenter siempre y cuando haya comprado la licencia de SO Datacenter.

Puede encontrar instrucciones detalladas en[: docs.microsoft.com/en-us/windows-server/get-started/supported-upgrade-paths.](https://docs.microsoft.com/en-us/windows-server/get-started/supported-upgrade-paths)

<span id="page-10-1"></span>**25. ¿Qué hago si la instalación de Windows Server Essentials se detiene durante el proceso de instalación (generalmente en 17 %, 39 % u 89 %)?**

Cuando la instalación de Windows Server Essentials se detiene, se recomienda ejecutar los siguientes pasos para continuar la instalación exitosamente.

**Reinicie la configuración inicial de Windows Server Essentials.**

- a. Abra la consola PowerShell haciendo clic en la Página de inicio → Windows PowerShell → Windows PowerShell (Ejecutar como administrador)
- b. Ejecute **Start-WssConfigurationService** cmdlet
- c. Verifique si la instalación progresa en el asistente de instalación de Windows Server Essentials. Si el problema persiste, ejecute el paso 2.

**Desinstale y reinstale el controlador del dispositivo de red del administrador del servidor.**

- a. Abra el administrador del servidor haciendo clic en la **Página de inicio → Herramientas administrativas → Administrador del servidor**
- b. En el asistente del administrador del servidor, haga clic **en Herramientas → Administración de la computadora**
- c. Desde el panel izquierdo del asistente de **administración de la computadora, haga clic en Administración del dispositivo**
- d. Desde el panel derecho de **Administración de la computadora, haga clic en Adaptadores de red**
- e. Haga clic derecho en cada adaptador de red y luego haga clic en **uninstall (desinstalar)**
- f. Haga clic en OK para confirmar la desinstalación del dispositivo.
- Repita desde el paso "e" con todos los adaptadores de red disponibles. g.
- h. En el panel izquierdo de **Administración del equipo,** haga clic con el botón derecho en **Adaptadores de red** y luego haga clic en **Verificar cambios en el hardware** .
- i. Ahora vea si la instalación progresa desde el asistente de instalación de Windows Server Essentials. Si el problema persiste, ejecute el paso 3.

**Reinicie el servidor**

a. Página de inicio → Botón de encendido → Reiniciar.

Después de que se reinicie el servidor, el asistente de Windows Server Essentials debería iniciarse y progresar normalmente. Si aun así el problema persiste, ejecute el paso 4.

**Conecte el servidor a un switch de red aislado.**

#### a. Página de inicio  $\rightarrow$  Botón de encendido  $\rightarrow$  Apagar

- b. Conecte el servidor a un switch de red aislado.
- c. Encienda el servidor.
- d. Después de que se reinicie el servidor, el asistente de Windows Server Essentials debería iniciarse y progresar normalmente.
- e. Si aun asi el problema persiste, los usuarios deberán reinstalar el sistema operativo usando el kit de medios de OEM de HPE para Windows Server que se envía junto con el servidor. Se recomienda seguir la instalación asistida del aprovisionamiento inteligente que proporciona todos los controladores necesarios.

#### <span id="page-10-2"></span>**26. ¿Puedo transferir mi licencia OEM a otro servidor?**

Si cree que va a desear poder transferir su licencia OEM a otro servidor, entonces podría adquirir ese derecho (además de otros beneficios) comprando Microsoft Software Assurance (SA) a un revendedor de licencias de Microsoft dentro de los 90 días posteriores a su compra

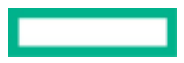

original de la licencia OEM de HPE. Es importante tener en cuenta que solo las licencias para la última versión de un producto son elegibles para SA.

También hay nuevas ofertas de Hewlett Packard Enterprise de Windows Server OEM que incluyen derechos de reasignación, por ejemplo la licencia adicional de Windows Server 2016 Standard y la licencia de Windows Server 2019 Datacenter con derechos de resignación. Ambos productos incluyen el COA adherido a una tarjeta de licencia y se pueden reasignar a otro servidor.

De lo contrario, es posible que no pueda transferir una licencia OEM a otro servidor. El otorgamiento de licencias OEM de Microsoft (incluidas COEM, OEM de HPE y otras licencias OEM) es parte del servidor para el que se emitieron, como se explica en los términos de la licencia.

He aquí lo que establecen los términos de la licencia de Windows Server 2019:

Asignación del número de licencias requeridos para el servidor: la licencia de software se asigna en carácter permanente al servidor con el que usted adquirió el software. Ese es el servidor autorizado para dicha licencia. Usted no puede asignar la misma licencia a más de un servidor. Una partición de hardware o blade se considera un servidor separado.

# <span id="page-11-0"></span>**27. ¿Las licencias OEM de los productos pueden ser transferidas a otra organización?**

Según los términos que acompañan su licencia OEM de HPE: "Usted puede transferir el software solo con el servidor autorizado, todas las etiquetas de certificados de autenticidad (COA), cualquier licencia adicional incluida con el servidor y este contrato, directamente a un tercero. Antes de cualquier transferencia permitida, la otra parte debe aceptar que este contrato se aplica a la transferencia y el uso del<br>software. Usted no puede conservar ninguna instancia del software a menos que tamb

#### <span id="page-11-1"></span>28. **¿Si "retiro" un servidor con una licencia OEM, puedo utilizar ese software en un nuevo servidor?**

No. En pocas palabras, un producto OEM esta "casado" con el servidor original en el que fue instalado. Las licencias OEM no son transferibles de una máquina a otra, a menos que estén cubiertas por Microsoft Software Assurance (SA) o que se hayan especificado derechos de reasignación dentro de los términos del producto, también conocidos como Contratos de licencia de usuario final (CLUF) del producto, (por ej., Windows Server Datacenter con derechos de reasignación). El software no puede moverse de un servidor a otro, incluso si el servidor original en el que fue instalado ya no está en uso. Esto se aplica a todo el software de OEM, tanto en los OSE como en las aplicaciones. Tenga en cuenta que las CAL OEM son diferentes: deben estar asociadas a un único usuario o dispositivo, pero el propietario de la licencia puede cambiar esa asignación si, por ejemplo, reemplaza a un empleado o un dispositivo.

#### <span id="page-11-2"></span>**29. ¿Cuáles ProLiant Support Packs (PSPs) y HPE SmartStart funcionan con cada SO Windows?**

Los PSP llegaron al fin de su vida útil a fines de junio de 2012. Lo mismo sucedió con HPE SmartStart, que solo se entregó en HPE ProLiant G7 y en generaciones anteriores de servidores.

SmartStart fue sustituido por el [aprovisionamiento inteligente](http://www.hpe.com/servers/intelligentprovisioning) a partir de la generación de servidores Gen8 de HPE ProLiant. El aprovisionamiento inteligente (IP) brinda una herramienta de aprovisionamiento de servidor basada en el firmware que elimina el gasto de medios y de tiempo en la medida en que ya tiene todos los controladores y herramientas de software precargados en los servidores ProLiant Gen8. El HPE IP reconoce si el sistema de software está desactualizado y automáticamente descarga de Internet las últimas actualizaciones (es posible que apliquen diferentes tarifas).

# <span id="page-11-3"></span>**Activación**

# <span id="page-11-4"></span>**30. ¿Cómo activo Windows Server?**

Antes de proceder a la activación de la licencia, revise estas orientaciones:

- Verifique que la hora, la fecha y las configuraciones regionales estén definidas correctamente. Windows Server 2012 y posteriores requieren que esto esté correcto, de lo contrario no se activarán.
- Asegúrese de que el servidor pueda acceder a Internet. Si no, siga directamente con los pasos de activación telefónica que se enumeran en l[a pregunta 37.](#page-15-6)
- Confirme que el producto instalado coincida con lo que aparece en la etiqueta del COA de Windows Server. La clave de la etiqueta del COA solo activará el producto mencionado.
- Verifique que la instalación se realizó con los medios de HPE Windows Server OEM que se suministran con la compra del producto.

#### **Activación:**

Para activar la clave actual instalada en el SO:

Haga clic con el botón derecho en **Equipo**.

Haga clic en **Propiedades**.

Haga clic en **Ver detalles de la activación de Windows.**

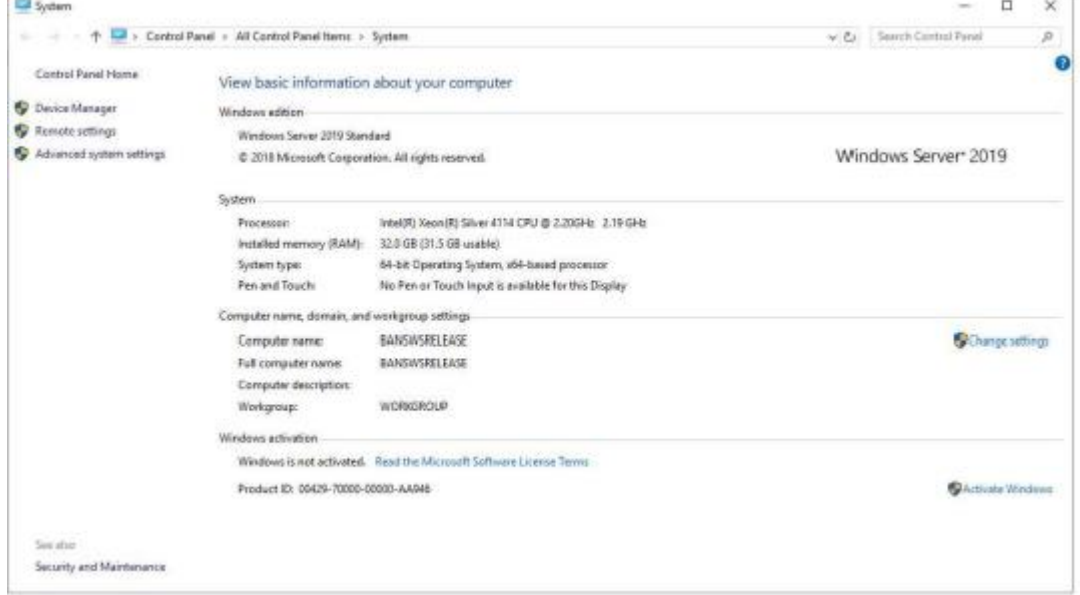

#### Haga clic en **Activar**.

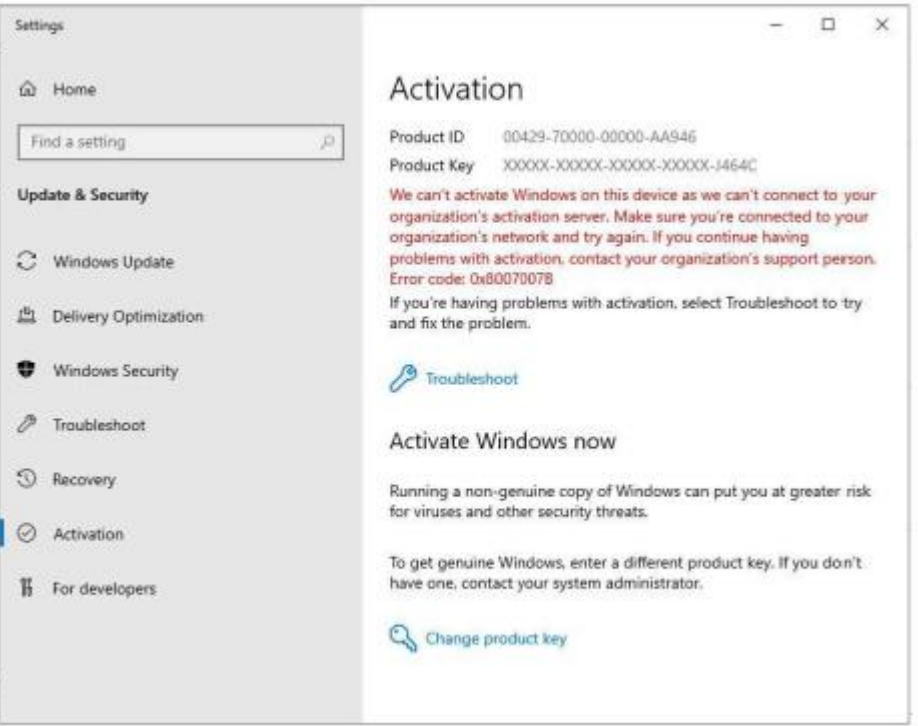

Ingrese la clave de producto: para continuar:

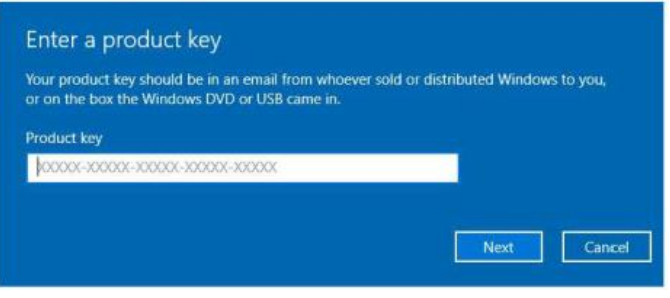

Para activar una clave diferente (desde la etiqueta del COA):

Haga clic en **Administrador del servidor Windows** en la esquina inferior izquierda de la pantalla. En el panel del Administrador del servidor, haga clic en **servidor local**.

 $\sim$  1

En la columna de la derecha, haga clic en **No activado** junto a la clave del producto.

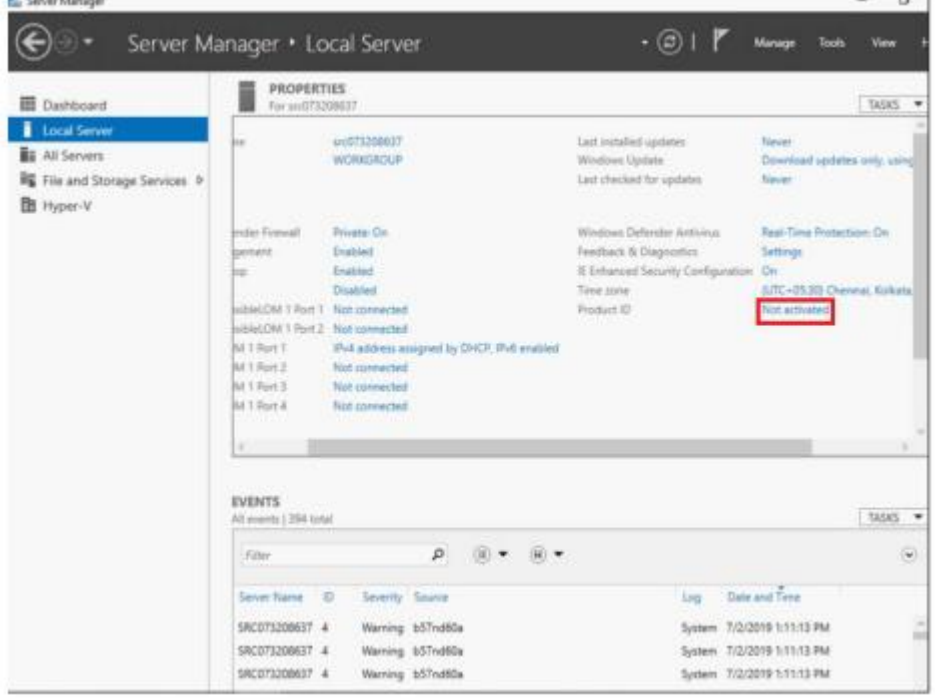

Escriba la clave del producto y haga clic en **Activar**.

#### <span id="page-13-0"></span>**31. ¿Cómo activo mi licencia OEM de HPE con el aprovisionamiento inteligente?**

Si está instalando medios de la marca HPE usando el aprovisionamiento inteligente, elija la familia de SO del menú desplegable que diga "de marca HPE". Esto permitirá que la instalación del SO intente la preactivación. La preactivación del sistema operativo solo está disponible para las licencias OEM de Windows Server con preinstalación en la fábrica (FIO) o sin preinstalación en la fábrica (FIO Npi) compradas directamente a HPE. Las licencias ROK de Windows Server no permiten la preactivación por motivos de licenciamiento.

En caso de que la activación sea necesaria después de la instalación del SO, como cuando se instala una licencia ROK de Windows Server, la clave se puede introducir durante el proceso de activación de Microsoft. La clave para la activación manual se puede encontrar en el adhesivo del Certificado de autenticidad (COA) adherido al servidor.

Para obtener más información sobre el aprovisionamiento inteligente, visite el sitio: [hpe.com/servers/intelligentprovisioning.](http://www.hpe.com/servers/intelligentprovisioning)

## Preguntas frecuentes **Pagina 15** Página 15

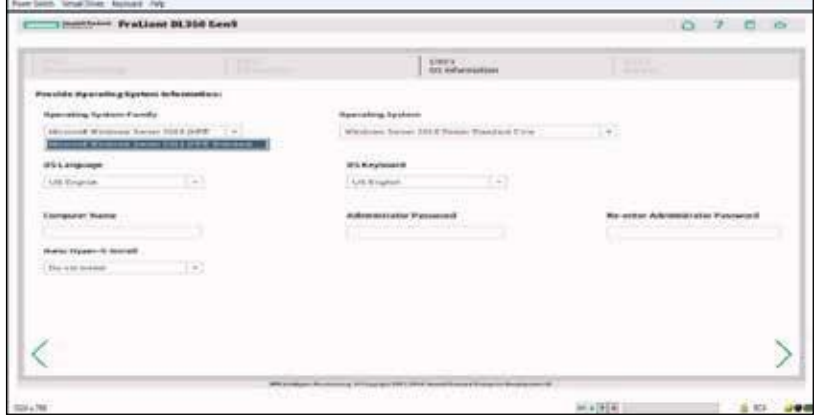

# <span id="page-15-0"></span>**32. ¿Cuál es la configuración de mi contraseña para Windows Server?**

Si compró Windows Server 2016 o posterior preinstalados, se le solicitará que brinde una contraseña durante el proceso de la entrevista inicial. Si instaló Windows Server 2016 o posterior desde los medios, se le solicitará que brinde una contraseña antes de su primer inicio de sesión. Las contraseñas más sólidas tienen al menos ocho caracteres de longitud e incluyen una mezcla de letras, números y caracteres especiales.

# <span id="page-15-1"></span>**33. ¿Cuándo activo mi licencia?**

Generalmente, Windows Server comprado directamente a Hewlett Packard Enterprise en forma de opción preinstalada o no preinstalada está previamente activado y completado con la clave del producto y no suele requerir activación manual.

El kit opcional del revendedor (ROK) para Windows Server comprado a su revendedor será activado por éste durante la instalación mediante la clave del COA del producto. Si no se hace esto, el ROK del SO de Windows Server debe ser activado suministrando su clave de producto 5x5 desde el COA de OEM de HPE adherido al servidor como se describe en la[s preguntas 30 a 31.](#page-11-4)

# <span id="page-15-2"></span>**34. ¿Puedo usar una clave de Windows Server 2019 para activar Windows Server 2016?**

No. Las claves de producto solo pueden activar el producto con el cual fueron compradas. Si necesita ejecutar 2012 R2 puede solicitar un kit de downgrade que contendrá los medios y la clave del producto. Sigue sujeto a los términos del producto de SO que compró con el servidor. Para obtener información con respecto a cómo obtener un kit de downgrade de HPE (se requiere una prueba de compra de la licencia original HPE), consulte l[a pregunta 55.](#page-21-2)

## <span id="page-15-3"></span>**35. ¿Qué hago si mi período de gracia de activación se está acabando y tengo problemas para activar mi clave de producto?**

Windows Server ya no tiene un período de gracia de activación. Durante la activación manual es necesario que brinde una clave de producto válida para Windows Server que está intentando instalar durante la configuración/experiencia de uso inmediato y el SO intentará automáticamente activar la clave de producto. Si el intento de activación falla (no hay conexión a Internet o la clave del producto no es válida) el SO simplemente continuará dando instrucciones al usuario para la activación, incluida la opción de suministrar una clave de producto diferente.

# <span id="page-15-4"></span>**36. ¿Qué hago si tengo problemas al activar mi instalación de SO?**

Asegúrese de que el producto que está tratando de activar sea el mismo que aparece en la etiqueta del COA: si el producto que se está activando es el mismo que aparece en la etiqueta del COA, siga estos pasos para inyectar manualmente la clave de producto y continuar con el proceso de activación.

# <span id="page-15-5"></span>**Nota**

Se recomienda tener conexión a Internet.

- 1. Utilice la selección de ejecución desde el menú de inicio de programas o abra una ventana de comando.
- 2. Escriba: slmgr.vbs /ipk XXXXX-XXXXX-XXXX-XXXX-XXXXX (la clave del producto 5x5 de la etiqueta del COA adherida al servidor o la clave de downgrade del producto que vino con el kit de downgrade si usa una versión anterior del SO).
- 3. El SO tardará hasta 30 segundos en responder y dirá que la clave de producto fue insertada con éxito.
- 4. Luego pase nuevamente por el proceso de activación y elija Activar. No es necesario hacer clic en Escribir una clave de producto diferente, ya que fue inyectada manualmente en los pasos anteriores.

# <span id="page-15-6"></span>**37. ¿Qué hago si el proceso de inyección manual de la clave de producto no activa mi Windows Server?**

- 1. Los procesos de inyección manual y activación son dos pasos diferentes. Primero debe inyectar la clave y después debe volver a realizar el proceso de activación.
	- a. Si el servidor tiene acceso a Internet y se han configurado la hora y la fecha, puede tratar de ejecutar estos pasos desde una línea de comando con privilegios elevados: (si el servidor no tiene acceso a internet, deberá hacer la activación telefónica)
		- I. Escriba: slmgr.vbs /ipk XXXXX-XXXXX-XXXXX-XXXXX-XXXXX (clave del producto que está en la etiqueta del COA)
		- II. Escriba: slmgr.vbs /ato (debería empezar el proceso de activación contra el servidor de activación de Microsoft desde una línea de comando).

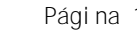

- III. Si no se pudo realizar la activación, continúe con el proceso de activación telefónica.
- b. Proceso de activación telefónica

Algunas activaciones solo se realizan mediante la activación telefónica, independientemente de que haya acceso a Internet o no. Estos son los pasos para el proceso de activación telefónica:

- I. < Tecla Windows>: en el escritorio, escriba "slmgr.vbs /ipk xxxxx-xxxxx-xxxxx-xxxxx" (la clave del producto de la etiqueta del COA se inyecta en el SO) (solicite que este comando se ejecute de nuevo para asegurarse de que el SO tenga la clave correcta porque, sin ella, los valores proporcionados a la línea directa de activación de MS no coincidirán y, por consiguiente, el SO no se activará con el código que le brindaron en la activación telefónica).
- II. <Tecla Windows>: en el escritorio, escriba "slui 4" (inicia manualmente el proceso de activación con información de contacto de soporte).
- III. Seleccione su país en el menú desplegable.
- IV. Haga clic en Siguiente.
- V. A continuación se le suministrará el número de la línea directa de activación de Microsoft a la que debe llamar, junto con la información de identificación que se le solicitará.
- VI. Llame al número y suministre la información de identificación del SO presentada.
- VII. Siga las indicaciones del sistema. Debería recibir una ID de activación configurada para introducir en el SO.
- VIII. También existe la opción de hablar con un operador.
- IX. Una vez que tenga la ID de confirmación, haga clic en Introducir la ID de confirmación y aparecerá una nueva pantalla donde podrá introducir la ID.
- X. Una vez que haya introducido la ID, haga clic en **Activar Windows**.

Si la clave no fue aceptada durante el proceso de inyección manual, verifique que la clave del producto coincida con el producto instalado. Un problema común es tratar de usar un conjunto de claves de Datacenter para activar una instalación de Standard. Esto no va a funcionar.

Si necesita más ayuda, llame al Asistencia técnica de HPE. Necesitará los siguientes elementos:

- c. Fotografía de la etiqueta del COA
- d. Captura de pantalla del error
- e. Resultado del informe de diagnóstico
	- I. Presione la tecla "Windows"
	- II. Escriba CMD
	- III. Haga clic en el mosaico "cmd" del escritorio
- IV. Escriba en la ventana de comando: "LicensingDiag.exe -report %userprofile%\desktop\myreport.txt -log %userprofile%\desktop\mylog.cab" para generar un informe y un archivo de diagnóstico \*.cab en el escritorio. Como alternativa, se puede usar cualquier carpeta existente como destino, pero se deben especificar tanto el informe como los parámetros de registros, o la herramienta enviará solo un mensaje de ayuda para el uso.

#### <span id="page-16-0"></span>**38. No puedo encontrar el asistente de activación por teléfono en Windows Server, ¿cómo lo activo por vía telefónica?**

El asistente de activación telefónica se puede iniciar manualmente al presionar la tecla Windows del teclado, escribir "slui 4" y pulsar<br>"Introducir". Esto mostrará el asistente de activación telefónica y suministrará los

#### <span id="page-16-1"></span>**39. ¿Qué es la AVMA?**

AVMA es la Activación automática de máquina virtual. Es una función que está presente en Windows Server 2012 R2 Datacenter y Windows Server 2016 Datacenter y permite activar automáticamente las máquinas virtuales cuando se ha activado el SO host. Para que el proceso funcione correctamente, el host debe ser Windows Server 2012 R2 Datacenter, Windows Server 2016 Datacenter o Windows Server Datacenter 2019 y se deben usar las claves de AVMA que se encuentran en el sitio Microsoft TechNet e[n technet.microsoft.com/en](http://technet.microsoft.com/en-us/library/dn303421.aspx)[us/library/dn303421.aspx](http://technet.microsoft.com/en-us/library/dn303421.aspx) para las instalaciones de SO invitado aplicables.

# <span id="page-17-0"></span>**40. ¿Cómo activo una licencia adicional de Windows Server?**

Las licencias adicionales no tienen clave de producto. En lugar de ello, el cliente vuelve a utilizar la clave de producto de la licencia base para activar los entornos adicionales de SO. Todas las claves de producto de Windows Server pueden utilizarse para activar automáticamente un número limitado de entornos de SO. Si la activación automática falla, el usuario recibirá instrucciones de llamar al Centro de activación de Microsoft. Cuando le explique al analista del Centro de activación que está reutilizando la clave de producto de una licencia base para activar máquinas virtuales cubiertas por licencias adicionales, éste lo asistirá en la activación de la máquina virtual.

<span id="page-17-1"></span>**41. ¿Cómo instalo un Idioma para mostrar de Windows adicional cuando el SO se está ejecutando?** Los medios en inglés de la marca HPE contendrán paquetes de 15 idiomas admitidos por Windows en una carpeta denominada<br>"LanguagePacks", en la raíz del DVD.

#### <span id="page-17-2"></span>**42. ¿Cómo activo una CAL de Windows Server?**

Las CAL de SO de Windows Server no necesitan activarse. No se introducen en el SO. Son para fines de rastreo/prueba de licenciamiento. Un problema común es tratar de usar CAL de SO en lugar de CAL de RDS. Si está tratando de activar licencias CAL de RDS, vaya a la sección de CAL de RDS.

Para instalar un Idioma para mostrar de Windows adicional:

1. Asegúrese de que tiene medios en inglés de la marca HPE montados en su servidor

2. Abra la consola PowerShell haciendo clic en el botón Inicio  $\rightarrow$  Todos los programas  $\rightarrow$  Accesorios  $\rightarrow$  carpeta Windows PowerShell  $\rightarrow$ Windows PowerShell

3. Introduzca el siguiente comando

Syntax:

```
-------
```

```
Dism /online /add-package /packagepath:"<DVD-DriveLetter>:\Language Packs\<language 
culture name>\<LanguagePack-Name.cab>"
```
Example:

-------

Dism /online /add-package /packagepath:"<DVD- DriveLetter>:\LanguagePacks\frfr\Microsoft-Windows-Server-Language-Pack\_x64\_fr-fr.cab"

4. Presione la tecla de Windows + R para abrir el comando Ejecutar, escriba gpedit.msc y presione Enter

5. Localice Directiva\Plantillas administrativas\Panel de control\Configuración regional y de idioma, seleccione la directiva Bloquear limpieza de paquetes de idiomas no usados y haga clic con el botón derecho en  $\rightarrow$  Editar  $\rightarrow$  Habilitar

6. Haga clic en Aplicar y en Aceptar

7. Presione la tecla de Windows + R para abrir el comando Ejecutar, escriba gpupdate /force y presione Enter

8. Ejecute los siguientes cmdlets de PowerShell para mostrar paquetes de idiomas adicionales en Idioma para mostrar de Windows

a. \$DefaultLang = New-WinUserLanguagelist en-US

b. Nota: introduzca su idioma adicional deseado entre paréntesis

\$Defaultlang.Add("fr-FR")

c. Set-WinUserlanguagelist \$Defaultlang

Escriba "Y" para continuar la operación

9. Reinicie el servidor e inicie una sesión

10. Para cambiar el idioma en el que se muestra Windows, localice el botón Inicio  $\rightarrow$  Configuraciones  $\rightarrow$  Hora e idioma  $\rightarrow$  Idioma  $\rightarrow$  Idioma para mostrar de Windows y a continuación elija el idioma que se adicionó en el paso 8.b

11. El cambio se hará efectivo en el próximo inicio de sesión.

<span id="page-17-3"></span>**43. ¿Cómo instalo Windows Server 2019 desde una unidad flash USB en un servidor basado en UEFI?** Microsoft recomienda formatear una unidad flash USB con un sistema de archivo FAT32 y copiar todos los archivos de configuración completos a la unidad flash USB.

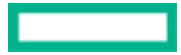

Nota: El sistema de archivo FAT32 tiene una limitación de tamaño de archivo único de 4 GB; por eso, divida los archivos de imagen de Windows en archivos más pequeños y ponga los archivos más pequeños en la unidad USB.

Para obtener más información, consulte: docs.microsoft.com/en-us/windows-hardware/manufacture/desktop/install-windows-from-a-usbflash-drive

# <span id="page-18-0"></span>**Asistencia técnica**

<span id="page-18-1"></span>**44. ¿Qué tipo de soporte suministra HPE para los productos HPE OEM Windows Server?**

Si los medios extraíbles en los que Hewlett Packard Enterprise distribuye el software presentan defectos de materiales o de mano de obra dentro de los 90 días posteriores a la compra, los clientes pueden hacer una solicitud de reemplazo de medios en [ebiz3.mentormediacorp.com/HPEDGRCR/.](https://ebiz3.mentormediacorp.com/HPEDGRCR/)

Hewlett Packard Enterprise también provee soporte electrónico o telefónico para la configuración inicial durante 90 días a partir de la fecha de compra.

El soporte de la configuración inicial incluye:

- Respuesta a las preguntas sobre instalación (procedimiento, primeros pasos y requisitos previos)
- Instalación y configuración del software y las opciones incluidas o adquiridas con los productos de hardware de HPE (instrucciones y primeros pasos). Tenga en cuenta que para la parte del sistema operativo OEM de HPE solo está cubierta la instalación inicial del SO, la configuración de los roles y funciones del SO que se agregan después de la instalación básica (como la configuración de Active Directory por ejemplo) no forman parte del soporte de garantía de SO OEM de HPE y podrían requerir la compra de un contrato de soporte con HPE.
- Interpretación de los mensajes de error del sistema
- Aislamiento de los problemas del sistema
- Obtención de información sobre el paquete de asistencia técnica o actualizaciones para el software adquirido o incluido con productos de hardware de Hewlett Packard Enterprise.

El soporte de configuración inicial no incluye asistencia para:

- Generación o diagnóstico de programas o códigos fuente generados por el usuario
- Instalación de productos de terceros
- Optimización del sistema, personalización y configuración de red

La garantía global limitada de HPE ProLiant y los términos del soporte técnico se pueden encontrar en[: hpe.com/servers/warranty.](http://www.hpe.com/servers/warranty)

<span id="page-18-2"></span>**45. ¿Qué tipo de servicios de asistencia técnica brinda HPE más allá del soporte de garantía?** Hewlett Packard Enterprise tiene una amplia gama de servicios de soporte y consulta para sus productos que se pueden comprar localmente. Sin embargo, es posible que algunos servicios técnicos y productos relacionados no estén disponibles en todos los países. Para obtener información sobre la disponibilidad y los costos de estos servicios, consulte el sitio web de HPE en: [hpe.com/services/foundationcare.](http://www.hpe.com/services/foundationcare)

<span id="page-18-3"></span>**46. ¿Cómo puedo comunicarme con HPE para solicitar soporte para mi producto Windows Server?** Encuentre el número telefónico de Asistencia técnica HPE en la lista de números de contacto en [hpe.com/contact.](http://www.hpe.com/contact)

En algunos países, los números de soporte de Contrato y Garantía son diferentes. Si ya tiene un contrato de soporte, use el número de soporte de "Contrato", podría necesitar su número de ID del Contrato de servicios (SAID). Si no tiene un contrato de soporte, use el número de soporte de "Garantía y fuera de garantía".

HPE ofrece soporte gratuito para la instalación inicial del SO durante 90 días a partir de la fecha de la compra (para obtener más detalles sobre lo que incluye el soporte inicial, consulte l[a pregunta 44\)](#page-18-3). Si necesita asistencia con la instalación del SO, está dentro de los 90 días posteriores a la fecha de la compra, y le piden la ID del Contrato de servicios (SAID), reafirme que compró la licencia de SO OEM de Windows Server (incluido ROK) a HPE o a un revendedor de HPE y que está solicitando asistencia para la instalación del SO bajo el soporte de garantía de 90 días de HPE.

<span id="page-19-0"></span>**47. ¿Qué información necesito tener disponible cuando me comunique para solicitar soporte a HPE?** Asegúrese de tener disponible la siguiente información/documentación antes de llamar:

- Prueba de compra (para enviar por fax o correo electrónico)
	- Una factura con los SKU del software y el servidor (SKU de HPE o del distribuidor)
	- Una fotografía de alta resolución del COA adherido al servidor que muestre la clave de producto 5x5

#### <span id="page-19-1"></span>**Nota**

Si no dispone de la prueba de compra, esté preparado para suministrar el tipo de producto de Windows que se le solicite. Incluya la edición, el tipo de servidor HPE, el modelo y el número de serie.

# <span id="page-19-2"></span>**Microsoft Software Assurance**

#### <span id="page-19-3"></span>**48. ¿Qué es el programa Microsoft Software Assurance?**

Microsoft Software Assurance (SA) ayuda a los clientes a aprovechar al máximo su inversión de software al combinar el software más reciente con soporte telefónico 24x7, servicios para socios, capacitación y herramientas de TI. Con su licencia de SA se hace la transición a una licencia de volumen con beneficios que podrían optimizar el ciclo de vida de su inversión en software. Para obtener más información, visit[e microsoft.com/en-us/Licensing/licensing-programs/software-assurance-default.aspx.](https://www.microsoft.com/en-us/Licensing/licensing-programs/software-assurance-default.aspx)

Los clientes de HPE OEM pueden comprar una suscripción de Microsoft Software Assurance a un revendedor de licencias autorizado de Microsoft dentro de los 90 días posteriores a la compra de su licencia OEM. Software Assurance solo está disponible para la última versión de un producto.

<span id="page-19-4"></span>**49. Si mi versión anterior de Windows Server está cubierta por una suscripción de Microsoft Software Assurance, ¿tengo que pagar para actualizar a la versión actual de Windows Server?**

No. Como parte de los beneficios de Microsoft Software Assurance, recibirá los derechos para actualizar su licencia de Windows Server a una versión posterior que sea lanzada durante el término de su licencia de Microsoft Software Assurance. Los licenciatarios de Microsoft Software Assurance deben acceder a[l Microsoft Volume Licensing Service Center \(](https://www.microsoft.com/Licensing/servicecenter)VLSC) para obtener más detalles sobre los beneficios.

#### <span id="page-19-5"></span>**50. ¿Qué ocurre si tengo una licencia para una versión anterior de Windows Server y deseo actualizarla a la última versión pero no he comprado Microsoft Software Assurance para la licencia?**

Debe comprar una nueva licencia de Windows Server para cada servidor que vaya a actualizar. A diferencia de los paquetes de servicios y de funciones, cada nuevo lanzamiento de Windows Server es un SO completo y requiere una nueva licencia de servidor. Software Assurance no está disponible para las versiones anteriores de Windows Server. Software Assurance solo está disponible para la última versión de un producto.

# <span id="page-19-6"></span>**Derechos de downgrade**

#### <span id="page-19-7"></span>**51. ¿Qué es una downgrade de Windows Server y cuáles son mis derechos de downgrade?**

Muchos productos de software de Microsoft incluyen el derecho de usar una versión anterior del software en lugar de la versión para la que tiene la licencia (por ej., downgrade de Windows Server 2019 a Windows Server 2016). El kit de la versión anterior que incluye medios en DVD y la clave para la activación del producto se llama kit de downgrade.

Para obtener información con respecto a cómo obtener un kit de downgrade de HPE (se requiere una prueba de compra de la licencia original HPE), consulte l[a pregunta 55.](#page-21-2)

Para obtener información sobre los derechos de downgrade para su producto de Microsoft, consulte los términos de la licencia de usuario final de su licencia de software de Microsoft.

La capacidad de downgrade no cambia el licenciamiento o los términos de soporte para usar el producto. Los derechos del producto adquirido se siguen aplicando.

#### <span id="page-20-0"></span>**Nota**

Para que el SO implementado tenga el soporte de Microsoft, su servidor HPE debe cumplir con los requisitos de hardware. Esto incluye los requisitos del procesador que se especifican y se enumeran tanto para el software del producto licenciado como para el software del downgrade/edición downgrade (DG/DE). Puede encontrar más detalles sobre los requisitos del procesador Microsoft en [go.microsoft.com/fwlink/?linkid=847781. P](https://go.microsoft.com/fwlink/?linkid=847781)ara conocer otros requisitos de hardware de Microsoft, visite: [msdn.microsoft.com/library/windows/hardware/dn915086\(v=vs.85\).aspx.](https://msdn.microsoft.com/library/windows/hardware/dn915086(v%3Dvs.85).aspx)

Para conocer más detalles sobre la política de HPE con respecto a la asistencia de downgrade, consulte la [pregunta 58.](#page-22-2)

#### <span id="page-20-1"></span>**52. ¿Qué es una edición downgrade?**

Los derechos de edición downgrade de Windows Server les permiten a los usuarios ejecutar una instancia de una edición inferior (aquí, "edición" hace referencia al nombre de la versión: Essentials, Standard, Datacenter) de la misma generación de Windows Server. Esto aplica solo a ciertos productos y está permitido por los términos de la licencia del producto.

#### <span id="page-20-2"></span>**Nota**

Las licencias de Windows Server 2019 Datacenter le permiten al usuario final ejecutar una instancia de Windows Server 2019 Standard en lugar de una instancia de Datacenter.

#### <span id="page-20-3"></span>**53. ¿Por qué son tan importantes los derechos de downgrade?**

Los derechos de downgrade pueden simplificar escenarios de migración de aplicaciones para sus clientes al permitirles licenciar un producto más reciente de Microsoft Windows Server y luego ejecutar versiones anteriores y/o ediciones donwgrade de Windows Server (para admitir aplicaciones de negocios heredadas que todavía no han migrado a la última tecnología) hasta que estén listos para migrar a la licencia de Windows Server que compraron. De esta forma, los clientes pueden maximizar su inversión en TI.

#### <span id="page-20-4"></span>**54. ¿Qué opciones de downgrade/edición downgrade están disponibles en Hewlett Packard Enterprise?**

Los kits de downgrade de HPE se basan principalmente en las ofertas de OEM de Microsoft, algunas opciones de downgrade se discontinuaron a lo largo del tiempo y otras opciones de downgrade nunca se lanzaron en el programa de downgrade de OEM. Ni Microsoft ni HPE están obligados a suministrar kits de downgrade específicos.

Consulte la siguiente infografía sobre downgrade en [h41112.www4.hpe.com/wsdowngrade/DG\\_INFOGRAPHIC.pdf](https://h41112.www4.hpe.com/wsdowngrade/DG_INFOGRAPHIC.pdf) para conocer las opciones que puede brindar Hewlett Packard Enterprise.

La mayoría de las opciones comunes de downgrade están disponibles en Hewlett Packard Enterprise en el momento de compra del servidor.

También puede haber otras opciones de downgrade disponibles para los clientes de HPE en el sitio web de HPE de medios y downgrade de Windows Server e[n ebiz3.mentormediacorp.com/HPEDGRCR/. S](https://ebiz3.mentormediacorp.com/HPEDGRCR/)e requiere una fotografía del COA de Microsoft para el producto licenciado que se compró a HPE como prueba de compra. Los medios y claves de downgrade se envían por correo electrónico. Esto demora entre 3 y 10 días (según los requisitos del cliente y el método de envío). HPE puede proveer el mismo kit de downgrade una sola vez.

#### <span id="page-20-5"></span>**55. ¿Cómo solicito una downgrade para mi SO OEM de Windows Server de HPE?**

Loa clientes con licencia OEM de HPE que deseen ejercer sus derechos de downgrade de Windows Server a una versión anterior tienen las siguientes opciones:

Opción 1, con la compra del servidor: cuando un cliente compra una licencia OEM de HPE para Windows Server con un servidor HPE puede solicitar el kit de downgrade en el momento de la compra. Las opciones de downgrade más comunes se encuentran disponibles de fábrica. Hay

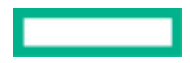

una tarjeta que dice "NO DESECHAR" o una tarjeta con la clave del producto que tiene las claves de downgrade del producto adheridas. A veces la clave del producto puede adherirse a la parte posterior del sobre o paquete de medios.

Opción 2, después de comprar el servidor: los clientes también pueden obtener el kit de downgrade después de la compra de un producto OEM de HPE para Windows Server, presentando una solicitud en [ebiz3.mentormediacorp.com/HPEDGRCR/. H](https://ebiz3.mentormediacorp.com/HPEDGRCR/)PE requiere que el cliente proporcione una fotografía del COA de Microsoft en la que se vea la clave 5x5 del producto de Windows Server para el producto comprado como prueba de compra. Las claves y los medios del downgrade se envían por correo.

## <span id="page-21-0"></span>**56. ¿Cómo afectan las CAL los términos de downgrade?**

Las CAL permiten el acceso a la versión correspondiente o las versiones anteriores del software del servidor (incluidas las versiones anteriores utilizadas bajo los derechos de downgrade).

Las CAL para Windows Server no requieren una clave de producto ni activación. Sin embargo, las CAL de RDS sí requieren la activación de la licencia en el servidor de licencias de RDS.

Las claves de producto de la CAL de RDS deben coincidir con la versión del SO en que están instaladas y donde se hospeda el rol de Remote Desktop Licensing Server. En caso de que necesite ejecutar el rol de RD Licensing Server en una generación anterior de Windows Server para la que compró CAL de RDS (por ej. CAL de Windows Server 2019, Windows Server 2019 RD License Server), puede activar las CAL de RDS en una versión donwgrade de Windows Server llamando a la Terminal Services (TS) Clearinghouse para obtener una clave de downgrade de CAL de RDS. Para esto, siga el procedimiento que se menciona en l[a pregunta 98.](#page-30-2)

#### <span id="page-21-1"></span>**Nota**

Un Windows Server 2019 RD Licensing Server puede entregar "tokens" de licencia de RDS para servidores host de RDS, sin embargo, un RDS Licensing Server de una generación anterior no puede emitir tokens para servidores host de RDS que ejecuten una generación de SO de Windows Server más reciente.

Consulte [docs.microsoft.com/en-us/windows-server/remote/remote-desktop-services/rds-client-access-license](https://docs.microsoft.com/en-us/windows-server/remote/remote-desktop-services/rds-client-access-license) para obtener más información.

#### <span id="page-21-2"></span>**57. ¿Cuáles son los requisitos de activación en el caso de un downgrade?**

En el caso de productos de Microsoft que requieren activación, si está utilizando una versión anterior bajo los derechos de downgrade, necesitará activarlos con una clave de producto válida para esa versión anterior. Como se señalaba en los términos de la licencia de usuario final de su licencia de software, ni Microsoft ni Hewlett Packard Enterprise están obligados a suministrarle los medios de downgrade ni las claves de producto. En general, cuando los clientes están ejerciendo sus derechos de downgrade, vuelven a utilizar la clave de producto de una licencia obtenida anteriormente para activar la versión anterior. Si la activación automática falla, el cliente recibirá la instrucción de llamar por teléfono al Centro de activación de Microsoft. Al explicarle al analista del Centro de activación que está reutilizando una clave bajo los derechos de downgrade, el analista lo ayudará a activar la versión anterior.

Como alternativa, si está utilizando una licencia OEM de HPE para Windows Server, Hewlett Packard Enterprise puede suministrar los medios y una clave de producto para una versión anterior a pedido del cliente de OEM de HPE. Para conocer las opciones de downgrade de HPE, consulte l[a pregunta 54.](#page-21-0)

#### <span id="page-21-3"></span>**58. ¿Cuál es la política de HPE sobre el soporte para la asistencia de downgrade?**

Aunque los términos de la licencia de usuario final pueden permitirles a los clientes hacer downgrade su SO de Windows Server, el servidor de HPE debe estar certificado para admitir los SO anteriores. Para determinar el estado de la certificación se debe utilizar la matriz de compatibilidad de SO [\(hpe.com/servers/wincert\)](http://www.hpe.com/servers/wincert).

Los clientes que eligen hacer downgrade de su SO OEM de Windows a una plataforma certificada tienen derecho a 90 días de garantía de soporte bajo los términos de la garantía de soporte de su plataforma para la instalación, la configuración y el inicio, del mismo modo que tendrían bajo la garantía del SO original. La versión de downgrade del SO también tiene que estar bajo el período de soporte de Microsoft.

Las mismas reglas de soporte son aplicables para los clientes que compran soporte de software más allá del período de 90 días de garantía.

<span id="page-22-0"></span>**59. ¿Se puede hacer downgrade de Windows Server Foundation o Windows Server Essentials?** Los términos de la licencia de software de Microsoft para Windows Server Foundation y Windows Server Essentials suministran derechos de downgrade a las versiones anteriores. Sin embargo, el programa de downgrade de OEM no ofrece claves de downgrade o medios de Microsoft. Como ambos productos son "primeros servidores", la demanda anticipada de downgrade es baja y, por consiguiente, Microsoft no las ofrece a través del programa de downgrade de OEM.

# <span id="page-22-1"></span>**Derechos de actualización**

<span id="page-22-2"></span>**60. ¿Por qué los medios de OEM de HPE no admiten una instalación de una actualización, mientras que los medios de Microsoft sí?**

A diferencia de los medios de Microsoft, donde el cliente ya podría tener un servidor funcionando en una versión anterior de Windows Server, los medios de OEM solo se pueden vender con servidores nuevos, por lo que se supone que no existen actualizaciones. Debido a este supuesto, Hewlett Packard Enterprise ha deshabilitado la función de actualización. Si el cliente desea actualizar a una nueva versión de Windows Server, la nueva versión deberá ser reinstalada.

<span id="page-22-3"></span>**61. Compré Windows Server Standard a HPE con mi nuevo servidor HPE, pero en realidad deseaba comprar Windows Server Datacenter. ¿Puedo hacer una actualización?**

Lamentablemente, no hay licencias OEM de "actualización" que se puedan comprar después de la compra inicial de hardware para hacer una actualización entre las ediciones Standard y Datacenter de Windows Server. Si se da cuenta de su error inmediatamente, comuníquese con Hewlett Packard Enterprise para realizar la devolución.

En cuanto obtenga la licencia para Datacenter, puede seguir el procedimiento de la pregunta 24 para convertir la instalación de Standard a Datacenter.

# <span id="page-22-4"></span>**Virtualización y otorgamiento de licencias OEM**

#### <span id="page-22-5"></span>62. **¿Por qué obtengo un mensaje de "sistema no compatible" al tratar de instalar los medios de Windows Server ROK sobre Microsoft Hyper-V cuando se está ejecutando en un SO host que no es de HPE?** No se han insertado las secuencias del fabricante necesarias en el producto Hyper-V para permitir la instalación de medios de marca HPE. Tendrá que ejecutar el siguiente comando desde la línea de comando (incluidos los espacios):

**Ejecute el siguiente comando en Windows Server 2016** Reg Add "HKLM\SOFTWARE\Microsoft\Windows NT\CurrentVersion\Virtualization" /v BiosLockString /t REG\_SZ /d"Hewlett-Packard"

**Nota**

Asegúrese de que haya 17 espacios en blanco a continuación de "Hewlett-Packard" y las comillas. Si se le avisa que se sobrescribirá la cadena de registro, seleccione Sí.

**Ejecute el siguiente comando en Windows Server 2019**

Reg Add "HKLM\SOFTWARE\Microsoft\Windows NT\CurrentVersion\Virtualization" /v BiosLockString /t REG\_SZ /d"Hewlett-Packard Enterprise"

**Nota**

Asegúrese de que haya 6 espacios en blanco después de "Hewlett Packard Enterprise y las comillas. Si se le avisa que se sobrescribirá la cadena de registro, seleccione Sí.

# <span id="page-22-6"></span>63. **¿Por qué obtengo un mensaje de "sistema no compatible" al tratar de instalar los medios de HPE**

**Windows Server ROK sobre VMware?**

Para permitir que los medios de HPE Windows Server ROK detecten lo que se está instalando en un hardware HPE, necesitará agregar la siguiente línea de configuración al archivo de configuración de la máquina virtual:

"SMBIOS.reflecthost=TRUE"

<span id="page-22-7"></span>**64. ¿Se puede instalar Microsoft Windows Server en un entorno VMware?** Sí. Vea su documentación de VMware o consulte la VMware Knowledge Base e[n kb.vmware.com/.](http://kb.vmware.com/)

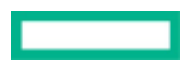

# <span id="page-23-0"></span>**65. ¿Hay alguna diferencia en las reglas de licenciamiento de SO para las instancias virtuales del**

**SO de Windows Server en VMware vSphere® y los nodos de clúster de Windows Server Hyper-V?** Para obtener más detalles, consulte en línea la documentación y los términos de la licencia de cada producto. La siguiente respuesta es específica para el licenciamiento de Windows Server en entornos virtualizados. Tenga en cuenta que los términos del licenciamiento de Windows Server en implementaciones de virtualización son los mismos, independientemente del hipervisor que se utilice para administrar las máquinas virtuales.

Las mismas reglas de licenciamiento se aplican a Windows Server Hyper-V y los nodos de clúster de [VMware ESX o vSphere. A](https://buy.hpe.com/us/en/software/virtualization-software/vmware-virtualization-software/vmware-vsphere-software-series/vmware-vsphere-software/p/4010459)unque las tecnologías Vmware vMotion o MS Hyper-V Live Migration mueven instancias en ejecución de entornos de sistema operativo (OSE) entre nodos de servidores físicos, las licencias de Windows Server se asignan a cada nodo de servidor físico y permanecen con el servidor físico al que fueron asignadas. Cuando se mueve una instancia a un nuevo nodo de servidor físico, este nuevo servidor debe tener las licencias adecuadas de Windows Server asignadas que cubran la cantidad total de OSE virtuales transferidos a ese nodo. Como Windows Server Datacenter permite que un número ilimitado de instancias del software del servidor se ejecuten en entornos de sistemas operativos

virtuales, en las instalaciones multinodo en clúster que usan [VMware ESX/vSphere](https://www.hpe.com/info/vmware) o Microsoft Hyper-V como capas de virtualización, Windows Server Datacenter con licencia en todos los nodos ofrece la mayor flexibilidad para mover las instancias entre los nodos de servidor, sin tener que rastrear el número de instancias que se están ejecutando y sin necesidad de preocuparse por no tener las licencias suficientes.

# <span id="page-23-1"></span>**66. ¿Se puede virtualizar un SQL Server?**

SQL Server es una aplicación que se ejecuta sobre el SO. Si es capaz de virtualizar el SO, la aplicación SQL se ejecutará sobre ese SO. No hay requisitos técnicos adicionales para ejecutar SQL en un entorno virtual. Los últimos hipervisores pueden virtualizar bases de datos sin complicaciones. Sin embargo, cada licencia de SQL Server incluye derechos específicos para usarlo en entornos virtualizados. Para obtener más detalles, consulte los términos de la licencia de usuario final de su versión de SQL Server.

Además, el siguiente informe sobre licenciamiento de Microsoft ofrece una descripción general completa: [download.microsoft.com/download/3/d/4/3d42bdc2-6725-4b29-b75a](http://download.microsoft.com/download/3/d/4/3d42bdc2-6725-4b29-b75a-a5b04179958b/microsoftservervirtualization_licensemobility_vlbrief.pdf)[a5b04179958b/microsoftservervirtualization\\_licensemobility\\_vlbrief.pdf](http://download.microsoft.com/download/3/d/4/3d42bdc2-6725-4b29-b75a-a5b04179958b/microsoftservervirtualization_licensemobility_vlbrief.pdf)

<span id="page-23-2"></span>**67. ¿Se puede usar Citrix® XenServer con una licencia OEM de HPE para Window[s Server?](http://support.citrix.com/en/products/xenserver)** Sí. Puede usar Citrix SenServer con una licencia OEM de HPE de acuerdo con la documentación de Citrix en [support.citrix.com/en/products/xenserver.](http://support.citrix.com/en/products/xenserver)

**Instalación de una máquina virtual desde medios ROK (con el BIOS bloqueado)** Para permitir la instalación de versiones OEM de ROK (con el BIOS bloqueado) de Windows sobre una máquina virtual que se está ejecutando en un host de XenServer, las secuencias del BIOS de la máquina virtual deberán copiarse desde el host con el que se suministraron los medios ROK. Para instalar los medios con el BIOS bloqueado que vienen con su host, necesitará seguir estos pasos:

**Instalación de una máquina virtual con el BIOS bloqueado**

Ejecute el comando vm-install copy-bios-strings-from y especifique el host-uuid como el host desde el cual deben copiarse las secuencias (es decir, el host con el que se suministraron los medios):

xe vm-install copy-bios-strings-from=<host uuid> \ template=<template name> sr-name-label=<name of sr> \ new-name-label=<name for new VM>

Esto devuelve el UUID de la máquina virtual creada recientemente Por ejemplo:

xe vm-install copy-bios-strings-from=46dd2d13-5aee-40b8-ae2c-95786ef4 \template="CentOS 5.3" sr-name-label=Local\

storage \ new-name-label=newcentos

7cd98710-bf56-2045-48b7-e4ae219799db

Si las secuencias relevantes del BIOS se copiaron correctamente desde el host a la máquina virtual, el comando "This vm-is-BIOScustomized" (esta máquina virtual está adaptada al BIOS) se lo confirmará:

xe vm-is-bios-customized uuid=<VM uuid> Por ejemplo:

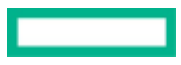

xe vm-is-bios-customized \ uuid=7cd98710-bf56-2045-48b7-e4ae219799db Esta máquina virtual está adaptada al BIOS.

#### **Nota**

Cuando usted inicie la máquina virtual, ésta se iniciará en el host físico desde el cual copió las secuencias del BIOS.

#### Una máquina virtual puede:

- Tener un BIOS genérico: la máquina virtual tiene secuencias genéricas del BIOS de XenServer.
- Tener un BIOS personalizado: la máquina virtual tiene una copia de las secuencias del BIOS de un host particular en el conjunto.
- Sin secuencias de BIOS: inmediatamente después de su creación.

#### <span id="page-24-0"></span>**Advertencia**

Es su responsabilidad cumplir con los requisitos de todos los CLUF que controlen el uso de cualquier SO con BIOS bloqueado que instale.

#### **Notas de la versión**

Hay muchas versiones y variaciones de Windows Server con diferentes niveles de compatibilidad para las funciones que suministra XenServer. Esta sección enumera las notas y las erratas para las diferencias conocidas. [support.citrix.com/en/products/xenserver.](http://support.citrix.com/en/products/xenserver)

## <span id="page-24-1"></span>**68. ¿Cuál es la licencia base para las versiones Windows Server Standard y Datacenter?**

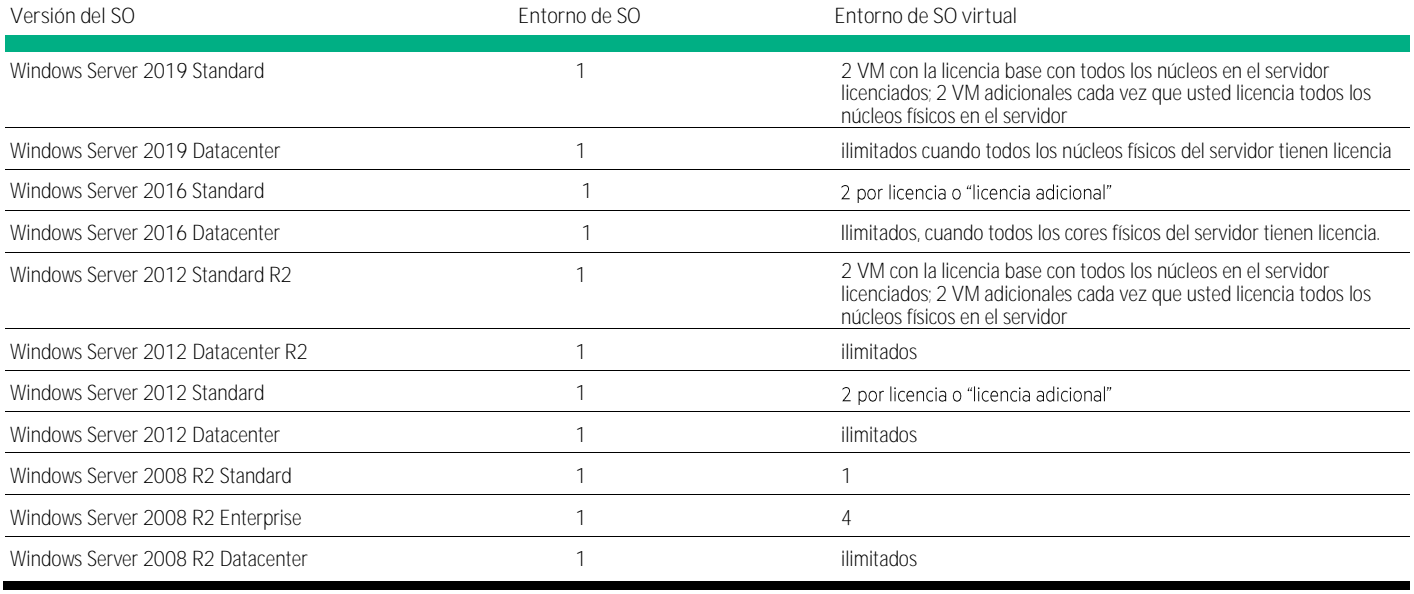

#### <span id="page-24-2"></span>**Importante**

En caso de que esté ejerciendo derechos de downgrade en las VM que se están ejecutando, los términos de la licencia del usuario final para la versión de Windows Server que usted compró se aplican a su uso de la versión anterior de Windows Server a la cual hace el downgrade.

Para las versiones de Windows Server Standard, la licencia base incluye 2 OSE virtuales, pero es posible adicionar más en incrementos de 2 VM cuando todos los núcleos son relicenciados.

Por ejemplo: si se ha comprado una licencia de Windows Server 2019 Standard (con 2 derechos de entorno de SO) y el cliente está ejerciendo sus derechos de downgrade a la edición Windows Server 2016 Standard, los derechos de dos (2) instancias virtuales de la licencia de origen (Windows Server 2019 Standard en este ejemplo) siguen aplicándose y reemplazan los términos de la licencia de la versión del SO a la que hizo downgrade (Windows Server 2016 edición Standard con derechos a 4 VM), lo que garantiza efectivamente los derechos de dos (2) entornos de SO/VM a la versión downgrade del SO.

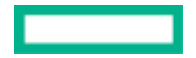

# <span id="page-25-0"></span>**69. ¿Puedo comprar más de una licencia de OEM de HPE para Windows Server Standard para un servidor físico con la intención de ejecutar más de dos OSE virtuales en este servidor físico?**

Sí. El licenciamiento de Microsoft (FPP, OEM y VL) permite esto.

Con el producto de OEM de HPE para Windows Server necesitaría comprar una licencia base de Windows Server 2016 Standard (16 núcleos) y todas las licencias de núcleos adicionales para cubrir la cantidad de núcleos de su servidor, si su servidor tiene más de 16 núcleos en total. Esto cubrirá el uso en 2 VM. Si necesita más VM, puede comprar licencias adicionales de núcleos en incrementos de 2, 4 o 16 para cubrir nuevamente la cantidad total de núcleos del servidor. Esto proporcionará 2 VM adicionales cada vez que obtenga una licencia completa para todos los núcleos del servidor.

Si tiene la intención de obtener una licencia para una cantidad grande de VM (más de 10 OSE virtuales) o algún servidor o nodos de clúster de servidor, sería recomendable que considere la edición Datacenter con VM ilimitadas.

# <span id="page-25-1"></span>**Windows Server 2019**

# <span id="page-25-2"></span>**70. ¿Qué tiene de nuevo Microsoft Windows Server 2019?**

Windows Server 2019 es el sistema operativo que vincula lo local y la nube para ayudar a los clientes a que hagan crecer sus negocios localmente y extiendan sus operaciones a la nube desde una posición sólida. Maximiza las inversiones en TI existentes del cliente y se apoya en la seguridad de Windows Server, la innovación de las aplicaciones y las capacidades de la infraestructura hiperconvergente (HCI) para ayudar a extender y enriquecer las inversiones locales para incluir servicios en la nube.

Algunas nuevas funciones, como la infraestructura hiperconvergente para Windows Server 2019 Datacenter, ayudan a los clientes a ejecutar aplicaciones y cargas de trabajo con rapidez y seguridad y con costos de mantenimiento más bajos. Windows Server 2019 Datacenter agrega capacidades avanzadas de almacenamiento definido por software. La réplica de almacenamiento ahora está disponible en Windows Server 2019 Standard (con limitación de 4 terabytes). Tanto Windows Server 2019 Standard como Windows Server 2019 Datacenter aumentan la seguridad y reducen el riesgo empresarial con múltiples capas de protección incorporadas en el sistema operativo y permiten que los desarrolladores creen aplicaciones nativas para la nube y modernicen las aplicaciones tradicionales usando contenedores y microservicios.

# <span id="page-25-3"></span>**71. ¿Cuáles ediciones están disponibles en Windows Server 2019?**

Las ediciones de Windows Server 2019 se han optimizado para responder mejor a los requisitos cambiantes de los negocios en la actualidad. Windows Server 2019 se ofrecerá en las siguientes ediciones:

- Windows Server 2019 Datacenter: para empresas de todos los tamaños que tienen cargas de trabajo de TI exigentes y requieren almacenamiento, virtualización e implementación de aplicaciones avanzados.
- Windows Server 2019 Standard: adecuada para entornos físicos o levemente virtualizados, en las instalaciones, que requieren una ruta flexible hacia la virtualización.
- Windows Server 2019 Essentials: ideal para empresas más pequeñas con hasta 25 usuarios o 50 dispositivos que podrían tener solo necesidades de TI básicas o cuentan con recursos de TI limitados. Essentials es una buena opción para los clientes que actualmente usan la edición Windows Server Foundation, que no está disponible para Windows Server 2019.

# <span id="page-25-4"></span>**72. ¿Cuáles son las diferencias entre las ediciones Standard y Datacenter de Windows Server 2019?**

Las funciones exclusivas de Windows Server 2019 Datacenter incluyen infraestructura hiperconvergente (HCI), redes definidas por software y espacios de almacenamiento directo. La edición Windows Server 2019 Standard incluye derecho a dos OSE (o máquinas virtuales) o contenedores de Hyper-V. Windows Server 2019 Datacenter incluye OSE y contenedores Hyper-V ilimitados. Tanto Windows Server 2019 Standard como Windows Server 2019 Datacenter proporcionan contenedores de Windows Sever ilimitados y la función de replicación de almacenamiento ahora también está disponible en Windows Server 2019 Standard (con limitación de 4 terabytes).

#### Diferencia de funciones de Windows Server 2019

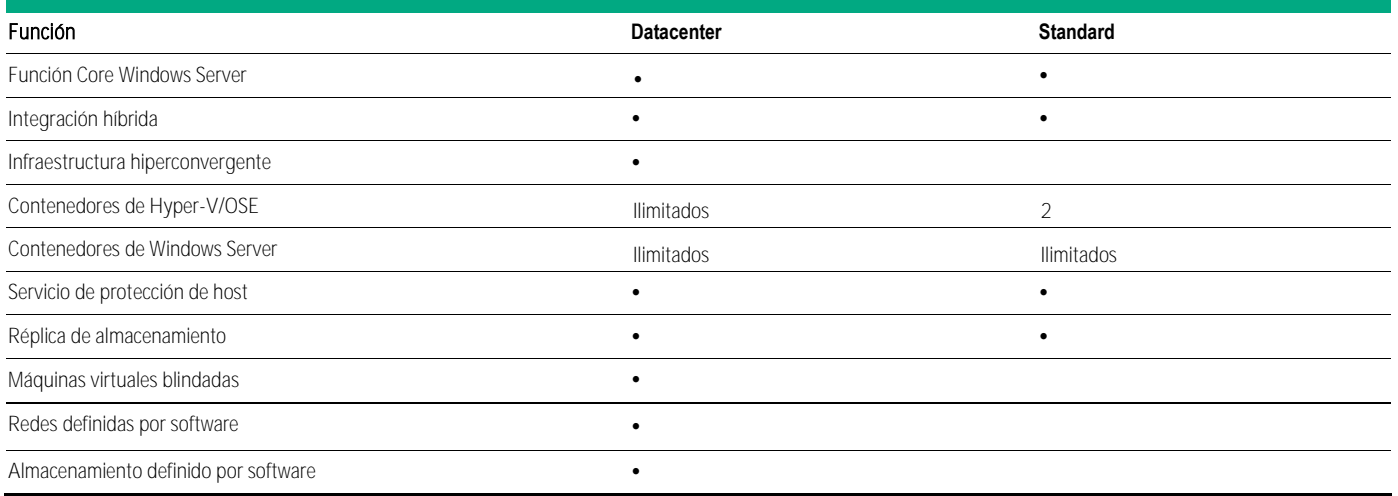

# <span id="page-26-0"></span>**73. ¿Cómo es el licenciamiento con Windows Server 2019?**

El licenciamiento de las ediciones Datacenter y Standard alinea el licenciamiento de entornos de nube pública y privada a una moneda uniforme y simplifica el licenciamiento en infraestructuras multinube. La licencia inicial o base de la edición Standard de Windows Server 2019 licenciará hasta dos VM o dos contenedores de Hyper-V cuando estén licenciados todos los núcleos físicos del servidor. Es posible agregar VM adicionales buscando la Licencia adicional de Windows 2019 para cubrir nuevamente todos los núcleos; esto agregará 2 VM adicionales.

Con las ediciones Windows Server 2019 Datacenter y Standard:

- Todos los núcleos físicos del servidor se deben licenciar. Los servidores se licencian según la cantidad de núcleos de procesador en el servidor físico.
- Se requiere un mínimo de dieciséis licencias de núcleo por cada servidor.
- Se requiere un mínimo de ocho licencias de núcleo por cada procesador físico.
- Las licencias base de Windows Server de Hewlett Packard Enterprise (HPE) cubren dieciséis núcleos. Hay licencias adicionales tanto para la edición Standard como para la Datacenter en paquetes de dos, cuatro y dieciséis núcleos.

La edición Windows Server 2019 Essentials seguirá siendo licenciada por servidor, para plataformas con hasta dos procesadores y un máximo de 25 usuarios o 50 dispositivos. No se necesitan CAL de Windows Server.

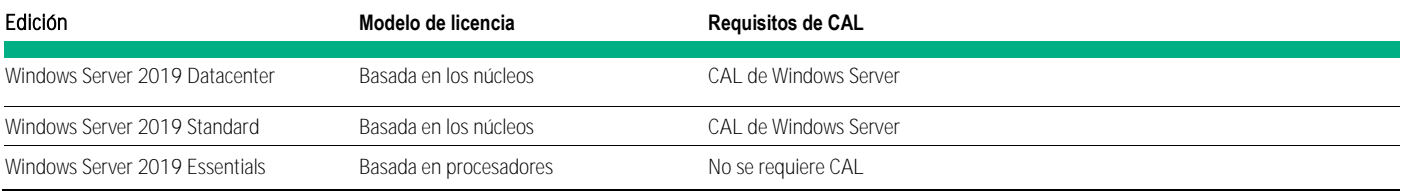

# <span id="page-26-1"></span>**74. ¿Cómo calculo el número de licencias de Windows Server que necesito para una solución de servidor?**

En línea con los nuevos requisitos para el licenciamiento de núcleos de Windows Server 2016 que se mencionan en la [pregunta 73, H](#page-26-2)PE lanzó una calculadora para licenciamiento de núcleos de Windows Server 2016 que ayuda a simplificar el proceso de calcular las licencias totales que se necesitan para un servidor en particular. Visite [hpe.com/servers/windows-license-calculator.](http://www.hpe.com/servers/windows-license-calculator)

#### <span id="page-26-2"></span>**75. ¿Cómo se venden las licencias por núcleo?**

Las licencias básicas de Windows Server 2019 están disponibles con HPE para dieciséis núcleos, que es la cantidad mínima requerida para licenciar un servidor físico, incluidos los servidores con un solo procesador. HPE ofrece licencias adicionales en paquetes de dos, cuatro y dieciséis núcleos, tanto para la edición Standard como para la Datacenter.

- La edición Datacenter brinda derechos a entornos de sistema operativo (OSE) virtuales ilimitados cuando todos los núcleos físicos del servidor están licenciados.
- La edición Standard brinda derechos para hasta dos OSE virtuales cuando se licencian todos los núcleos físicos del servidor. Por cada dos VM adicionales, se deben licenciar otra vez todos los núcleos del servidor.

# <span id="page-27-0"></span>76. **Leudo comprar una licencia de 16 núcleos y "dividirla" entre dos servidores?**

No. Las licencias de Windows Server están vinculadas a un solo servidor físico.

# <span id="page-27-1"></span>**77. Si los núcleos están deshabilitados del uso de Windows Server 2019, ¿necesito licenciarlos?**

Los núcleos físicos que están deshabilitados para el uso de un sistema operativo (SO) no necesitan estar licenciados. Por ejemplo, si hay deshabilitados ocho núcleos en un servidor con 32 núcleos, y no están disponibles para el uso del sistema operativo, solo habría que licenciar 24 núcleos. Esta exención no reduce la cantidad mínima de licencias de núcleos requerida (mínimo de 16 núcleos por servidor).

# <span id="page-27-2"></span>**78. ¿Cómo debo pensar el hyper-threading en el licenciamiento basado en núcleos?**

Windows Server 2019 se licencia según los núcleos físicos, no los núcleos virtuales. Por eso, los clientes solo necesitan inventariar y licenciar los núcleos físicos de sus procesadores.

<span id="page-27-3"></span>**79. Veo que Windows Server 2019 admitirá la virtualización anidada (una VM ejecutándose dentro de otra). ¿Cómo se licencia ese escenario?**

El licenciamiento de Windows Server 2019 Datacenter permite vitualización ilimitada y, por eso, cubriría con facilidad este escenario. El licenciamiento de la edición Windows Server 2019 Standard es ideal para escenarios sin virtualización o con virtualización baja y admite hasta dos máquinas virtuales. Una máquina virtual ejecutándose dentro de otra cuenta como dos máquinas virtuales desde la perspectiva del licenciamiento.

# <span id="page-27-4"></span>**Edición Standard para Windows Server 2012 y Windows Server 2012 R2**

<span id="page-27-5"></span>**80. ¿Hay alguna diferencia en el código entre las ediciones Standard y Datacenter de Windows Server 2012 o Windows Server 2012 R2?**

No. Son idénticas excepto en el nombre del producto y la marca. Lo que ofrece un significativo valor adicional en la edición Datacenter es la "virtualización ilimitada".

<span id="page-27-6"></span>**81. ¿Cuáles son las diferencias en el licenciamiento de las ediciones Windows Server 2012 R2 Standard vs. 2012 R2 Datacenter?**

Datacenter permite virtualización ilimitada y su licencia básica admite hasta dos CPU. La licencia básica Standard permite solo dos máquinas virtuales y admite hasta dos CPU.

# <span id="page-27-7"></span>**Licencias de acceso de clientes (CAL)**

# <span id="page-27-8"></span>**82. ¿Qué es una CAL?**

Una licencia de acceso del cliente o CAL es una licencia que garantiza el acceso a cierto software de servidor Microsoft. Las CAL se utilizan en conjunto con las licencias de software de servidor Microsoft para permitirles a los usuarios y dispositivos acceder y utilizar los servicios de ese software de servidor. Por ejemplo, una compañía que quiere Windows Server adquiriría una licencia de Windows Server para instalar y ejecutar el software de Windows Server en un servidor físico. Para brindarles derechos a los usuarios o dispositivos para acceder al software de Windows Server que se ejecuta en el servidor, deben adquirirse CAL de Windows Server para aquellos usuarios o dispositivos.

# <span id="page-27-9"></span>**83. ¿Cuáles son los diferentes tipos de CAL?**

Hay dos tipos de CAL:

• CAL de dispositivo: se adquiere una licencia de acceso para cada dispositivo (usada por cualquier usuario). Las CAL de dispositivo son las más adecuadas desde el punto de vista económico y administrativo para una organización que tenga múltiples usuarios para un dispositivo, como los trabajadores por turnos que usan una estación de trabajo estilo kiosco.

• CAL de usuario: se adquiere una licencia por cada usuario nombrado que accede a sus servidores (desde cualquier dispositivo). Las CAL de usuario son las más adecuadas desde el punto de vista económico y administrativo para una organización con muchos empleados itinerantes que necesitan acceder a la red corporativa desde dispositivos desconocidos y/o empleados que acceden a la red por medio de múltiples dispositivos; es decir, si el número de usuarios es menor que el número de dispositivos, esta es la opción más económica.

Para obtener más información sobre las CAL de RDS, consulte l[a pregunta 97.](#page-30-0)

## <span id="page-28-0"></span>**84. ¿Puedo comprar CAL adicionales después de haber obtenido la licencia de SO?**

Sí, los clientes pueden comprar CAL adicionales de Hewlett Packard Enterprise o partners autorizados HPE en cualquier momento y no requieren una nueva compra de servidor HPE. Hewlett Packard Enterprise actualmente ofrece paquetes de 1, 5, 10 y 50 CAL (usuario o dispositivo) y 5 paquetes de CAL de RDS (usuario o dispositivo).

<span id="page-28-1"></span>**85. ¿Puedo usar mi CAL de Windows Server 2012 para acceder a Windows Server 2012 R2?** Si, ya que las versiones de CAL no están actualizadas para un lanzamiento "R2".

<span id="page-28-2"></span>**86. Si un usuario o dispositivo accede al servidor que ejecuta Windows Server 2019 pero se está autenticando a través de una aplicación de terceros (autenticación no basada en Microsoft), ¿el usuario o el dispositivo requieren una CAL de Windows Server 2019?**

Sí. Si el usuario o el dispositivo se está autenticando por cualquier medio en un servidor Windows Server 2019 y se conecta a sus servicios, es necesaria una CAL de Windows Server 2019.

<span id="page-28-3"></span>**87. ¿Puedo usar una CAL de dispositivo de Windows y una CAL de usuario de Windows para acceder al mismo servidor? Además, ¿puedo usar una CAL de dispositivo RDS y una CAL de usuario en el mismo host de sesión/servidor de terminales de RD?**

Sí. Las CAL de dispositivo y las CAL de usuario de Windows, así como también las CAL de dispositivo y de usuario RDS, pueden ser utilizadas en el mismo servidor.

<span id="page-28-4"></span>**88. ¿Puedo usar mis CAL de Windows Server 2016 para acceder a servidores que ejecutan Windows Server 2019?**

No. Las CAL deben ser de la misma versión (o mayor) que el software de servidor al que están accediendo. En otras palabras, los usuarios o dispositivos que acceden a un servidor que está ejecutando Windows Server 2019 deben tener CAL de Windows Server 2019.

<span id="page-28-5"></span>**89. Si muevo una instancia de Windows Server 2016 para ejecutarse como instancia virtual en un servidor con Windows Server 2019 que se ejecuta en el entorno físico del SO, ¿puedo usar las CAL de Windows Server 2016 para acceder a la instancia virtual de Windows Server 2016?**

No. Porque la instancia virtual de Windows Server 2016 se ejecuta en una licencia Windows Server 2019. El usuario o el dispositivo que acceda a la instancia virtual de Windows Server 2016 necesita una CAL de Windows Server 2019.

<span id="page-28-6"></span>**90. ¿Puedo usar una CAL de usuario de Windows Server 2019 para acceder a un servidor que ejecuta Windows Server 2016?**

Sí. Una CAL de Windows Server permite el acceso a todas las versiones anteriores de Windows Server.

<span id="page-28-7"></span>**91. ¿Necesito actualizar mis CAL de Windows Server para acceder a futuros lanzamientos de Windows Server?**

Todos los futuros lanzamientos de Windows Server necesitarán CAL de Windows Server de la misma versión para los usuarios y dispositivos internos del cliente que accedan al software de Windows. Los clientes pueden adquirir nuevas CAL de Windows Server cuando se lance la nueva versión o mantener Microsoft Software Assurance en las CAL de la versión anterior, lo que les da los derechos para la versión siguiente.

# <span id="page-29-0"></span>**92. ¿Se me permitirá alternar entre las CAL de dispositivo y de usuario de Windows Server? ¿Qué ocurre con las CAL de RDS?**

Si sus CAL de Windows Server están cubiertas por Microsoft Software Assurance, puede convertir esas CAL de dispositivo a usuario, o viceversa, al renovar su Microsoft Software Assurance. Si sus CAL de Windows Server no están cubiertas por Microsoft Software Assurance, no puede cambiarse. Su elección es permanente. Esto se aplica a las CAL de RDS.

## <span id="page-29-1"></span>**93. ¿Cuál es la diferencia entre una licencia de sistema operativo (SO) de Windows Server y una CAL de Windows Server? ¿Por qué necesito las dos?**

La licencia de SO de Windows Server le otorga al titular el derecho de instalar y usar el software de servidor. La CAL de Windows Server le otorga el derecho de que un dispositivo o usuario acceda al software de servidor. La licencia de dos componentes proporciona un bajo precio inicial y una forma de pagar por la capacidad que se usa: cuantos más dispositivos o usuarios accedan al software del servidor. mayor será la tarifa o el precio de la licencia. El modelo, por consiguiente, ofrece licencias económicamente accesibles a las organizaciones de todos los tamaños.

# <span id="page-29-2"></span>**94. ¿Puedo dividir un paquete de CAL en CAL de usuario o de dispositivo?**

No, los paquetes de CAL no se pueden dividir en tipo usuario y tipo dispositivo. En caso de que necesite CAL de menos de cinco dispositivos o usuarios, Hewlett Packard Enterprise también ofrece CAL individuales (tanto CAL de usuario como de dispositivo) para satisfacer esta necesidad. En el caso de las CAL individuales, puede comprar exactamente las que necesita.

Las licencias de SO de Windows Server 2019 no incluyen CAL en forma predeterminada. Las CAL deben comprarse por separado según sea necesario. Hewlett Packard Enterprise actualmente ofrece paquetes de 5, 10 y 50 CAL (de usuario o de dispositivo). También dispone de CAL individuales.

#### <span id="page-29-3"></span>**95.** ¿Cada CAL está "vinculada" a un usuario o dispositivo específico?

Sí. No son licencias "flotantes", por lo tanto deben ser asignadas a usuarios y dispositivos específicos. Si un usuario deja la compañía o se retira un dispositivo, la CAL puede ser reasignada.

# <span id="page-29-4"></span>**96. ¿Qué hago si pierdo mi CAL?**

Las CAL de Windows Server no son "obligatorias" para las claves de software ni de producto, por lo tanto el único valor del COA del paquete de CAL es como "prueba de compra" para el cliente. La factura del cliente puede servir para el mismo propósito, por lo tanto no hay necesidad de reemplazar el COA del paquete de CAL. No obstante, sí se exige el uso de las CAL de RDS. La clave de licencia que se encuentra en la CAL de RDS debe introducirse en el administrador de licenciamiento de RDS dentro del SO. Las CAL de RDS no se pueden

reemplazar, por lo tanto trátelas como si fueran dinero. Consulte la [pregunta 97](#page-30-0) para obtener una breve explicación de las diferencias entre las CAL de Windows y las CAL de RDS.

# <span id="page-29-5"></span>**CAL de servicios de escritorios remotos (RDS)**

# <span id="page-29-6"></span>**97. ¿Cuál es la diferencia entre una CAL de Windows Server y las CAL de RDS?**

Se requiere una CAL de Windows Server cuando un usuario o dispositivo está accediendo directa o indirectamente a Windows Server. También se requiere una CAL de Servicio de escritorio remoto (RDS) para los usuarios que necesitan acceder a los programas o a todo el escritorio de forma remota usando los servicios de escritorio remoto (RDS). Se requiere tanto una CAL de Windows Server (usuario o dispositivo) como una de RDS (usuario o dispositivo) para el acceso a escritorio remoto. Las CAL de RDS contienen una clave de producto para su activación. Como una excepción a estas reglas, hasta dos usuarios o dispositivos pueden acceder al software de servidor solo con fines de administración del servidor, sin necesitar ni una CAL de RDS ni una CAL de Windows.

#### <span id="page-29-7"></span>**98. ¿Qué se debe hacer si se desea hacer downgrade a las CAL de RDS?**

Para hacer downgrade de CAL de RDS a una versión anterior, llame al centro de activación de Microsoft para solicitar una clave de downgrade.

- En los EE.UU., llame al (888) 571-2048.
- Fuera de los EE.UU. haga clic en Comenzar, apunte a Programas, haga clic en Herramientas Administrativas y luego haga clic en **Terminal (o Remote Desktop) Services Licensing.**

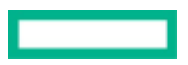

- En la consola de Terminal Services Licensing, haga clic con el botón derecho en su servidor de licencias y luego haga clic en Propiedades.
- Haga clic en Método de conexión y luego haga clic en Teléfono.
- Haga clic en el país adecuado y luego haga clic en Aceptar.
- En el menú Acción, haga clic en Instalar licencias y luego haga clic en Siguiente.
- Llame al Centro de atención al cliente apropiado usado el número telefónico que se muestra.
- Haga clic en Cancelar para salir de la consola de Terminal Services Licensing.

#### <span id="page-30-0"></span>**99. ¿Cómo muevo una licencia CAL de RDS/TS a un nuevo servidor?**

Si desea mover una licencia de RDS/TS desde un servidor de licencias de RDS/TS anterior a un servidor de Windows Server 2016, siga los pasos generales que se documentan a continuación:

- 1. Active un servidor de licencias de RD[: docs.microsoft.com/en-us/windows-server/remote/remote-desktop-services/rds-activate-license](https://docs.microsoft.com/en-us/windows-server/remote/remote-desktop-services/rds-activate-license-server)[server](https://docs.microsoft.com/en-us/windows-server/remote/remote-desktop-services/rds-activate-license-server)
- 2. Pasos para migrar CAL de RDS: [docs.microsoft.com/en-us/windows-server/remote/remote-desktop-services/migrate-rds-cals](https://docs.microsoft.com/en-us/windows-server/remote/remote-desktop-services/migrate-rds-cals)
- 3. Para obtener más información sobre CAL de RDS: [docs.microsoft.com/en-us/windows-server/remote/remote-desktop-services/rds](https://docs.microsoft.com/en-us/windows-server/remote/remote-desktop-services/rds-client-access-license)[client-access-license](https://docs.microsoft.com/en-us/windows-server/remote/remote-desktop-services/rds-client-access-license)

# <span id="page-30-1"></span>**Información para el revendedor**

#### <span id="page-30-2"></span>**100. Soy revendedor y me gustaría saber la diferencia entre COEM y OEM de HPE.**

El producto COEM es el que a menudo Microsoft llama ensamblador de equipos u OEM de canal. Microsoft es el punto de contacto para la compra de este tipo de licencia para revendedores que desean unir la licencia a un servidor genérico sin marca. El cliente no puede transferir la licencia a otro servidor a menos que haya comprado Microsoft Software Assurance dentro de los 90 días a partir de la compra de la licencia. Microsoft Software Assurance solo está disponible para la última versión de cada familia de productos.

Los productos OEM de HPE están diseñados y probados para servidores HPE, lo que les brinda a los clientes la confianza de implementar la combinación ideal de SO y servidor HPE. Con las licencias OEM de HPE, sus clientes también reciben soporte telefónico gratuito para la configuración inicial por 90 días a partir de la fecha de compra del nuevo servidor y la licencia.

#### <span id="page-30-3"></span>**101. Soy un revendedor. ¿Cómo puedo informarme más sobre el ROK de HPE?** Para obtener más información sobre el ROK OEM de HPE, vaya a [hpe.com/info/rok.](http://www.hpe.com/info/rok)

## <span id="page-30-4"></span>**102. Soy un revendedor. He oído sobre un sitio de capacitación de HPE y Microsoft llamado "Coffee Coaching", ¿de qué se trata?**

HPE Microsoft Coffee Coaching es una comunidad donde los revendedores pueden aprender e interactuar con expertos de HPE y Microsoft para adquirir más conocimientos sobre las tecnologías claves, con el fin de prestar un mejor servicio a sus clientes. Sígala en las siguientes redes sociales:

- Blog[: hpe.com/blog/CoffeeCoaching](https://community.hpe.com/t5/Servers-The-Right-Compute/bg-p/ServersRightCompute/label-name/coffee%20coaching#.WpWN_iXwZdE)
- Twitter: [twitter.com/CoffeeCoaching](http://www.twitter.com/CoffeeCoaching)
- YouTube[: youtube.com/CoffeeCoaching](http://www.youtube.com/CoffeeCoaching)
- LinkedIn: [linkedIn/CoffeeCoaching](https://www.linkedin.com/groups/3413248)
- Facebook: [facebook.com/CoffeeCoaching](http://www.facebook.com/CoffeeCoaching)

# <span id="page-31-0"></span>**Referencias**

Visite el siguiente sitio web para informarse mejor sobre los temas tratados en estas preguntas frecuentes:

- [Software de virtualización y sistemas operativos de servidores](http://www.hpe.com/info/proliantwindows)
- [Microsoft Windows Server 2016](http://www.hpe.com/servers/ws2016)
- [Microsoft Windows Server 2019](http://www.hpe.com/servers/ws2019)
- [Licenciamiento del HPE Reseller Option Kit \(ROK\) para Windows Server](http://www.hpe.com/info/rok)
- [Coffee Coaching](http://www.hpe.com/info/coffeecoaching)
- [Hewlett Packard Enterprise Information Library](http://www.hpe.com/info/windows/documentation)
- [Matrices de soporte y certificación de servidores HPE](http://www.hpe.com/servers/wincert)
- [Descripción general de Software Assurance](https://www.microsoft.com/en-us/Licensing/licensing-programs/software-assurance-default.aspx)
- [Garantía global limitada de HPE ProLiant y términos del soporte técnico](http://h17007.www1.hpe.com/us/en/enterprise/servers/warranty/#.V9sKYPLrukk)
- [HPE Consulting Services para plataformas Microsoft](https://www.hpe.com/us/en/services/platform-consulting-services.html)
- [Política de ciclo de vida de Soporte técnico de Microsoft](http://www.microsoft.com/lifecycle)
- [Soporte técnico de HPE para productos Windows](http://www.hpe.com/contact)

Obtenga más información en [hpe.com/info/proliantwindows](http://www.hpe.com/info/proliantwindows)

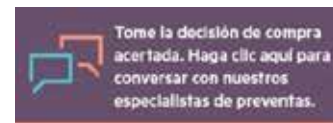

© Copyright 2012 2016, 2019 2020 Hewlett Packard Enterprise Development LP. La información contenida en el presente documento está sujeta a cambios sin previo aviso. Las únicas garantías para los productos y servicios Hewlett Packard Enterprise se establecen en las declaraciones expresas de garantía que acompañan a dichos productos y servicios. Ninguna información contenida en este documento debe interpretarse como una garantía adicional. Hewlett Packard Enterprise no se responsabiliza por los errores técnicos o editoriales ni por las omisiones que pueda contener este documento.

Microsoft, Windows y Windows Server son marcas comerciales registradas o marcas comerciales de Microsoft Corporation en Estados Unidos y/o en otros países. Citrix es una marca comercial registrada de Citrix Systems, Inc. y/o una o más de sus subsidiarias y puede estar registrada en la Oficina de patentes y marcas comerciales de los EE. UU. y en otros países. VMware, VMware vSphere y VMware ESX son marcas comerciales registradas o marcas comerciales de VMware, Inc. en los Estados Unidos y/u otras jurisdicciones. Todas las demás marcas comerciales de terceros son de sus respectivos propietarios.

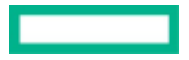